ЗАТВЕРДЖЕНО наказ УДППЗ "Укрпошта" від 25.06.2021 № 709

зі змінами, внесеними наказами АТ "Укрпошта": від 31.05.2022 № 519; від 20.12.2022 № 1452; від 09.05.2023 № 709.

# **Порядок пересилання поштових переказів, прийнятих від юридичних осіб та фізичних осіб - підприємців**

#### **1. Загальні положення**

1.1. Порядок пересилання поштових переказів, прийнятих від юридичних осіб та фізичних осіб - підприємців (надалі – Порядок) визначає порядок, умови терміни тощо надання послуг юридичним особам та фізичним особам - підприємцям з пересилання внутрішніх та міжнародних поштових переказів (далі – Послуги), загальні вимоги приймання поштових переказів від юридичних осіб та фізичних осіб - підприємців та порядок їх доставки і виплати адресатам.

1.2. Порядок розроблено відповідно до вимог Законів України "Про поштовий зв'язок", "Про запобігання та протидію легалізації (відмиванню) доходів, одержаних злочинним шляхом, фінансуванню тероризму та фінансуванню розповсюдження зброї масового знищення", "Про валюту і валютні операції", "Про електронні довірчі послуги", Правил надання послуг поштового зв'язку, затверджених постановою Кабінету Міністрів України від 05.03.2009 № 270 (надалі – Правила), актів Всесвітнього поштового союзу та інших нормативно-правових актів, що регулюють відносини у сфері надання послуг поштового зв'язку.

1.3. Дія цього Порядку поширюється на підрозділи АТ «Укрпошта», які задіяні в процесі надання юридичним особам та фізичним особам - підприємцям Послуг.

1.4. У Порядку терміни вживаються у такому значенні:

**адресний поштовий переказ** – поштовий переказ, що адресується за місцем проживання або знаходження одержувача та виплачується йому за зазначеною відправником адресою або у визначеному ним об'єкті поштового зв'язку;

**бланк поштового переказу –** документ, який містить інформацію про відправника та одержувача поштового переказу, суму переказу, дату приймання, об'єкт поштового зв'язку приймання та виплати поштового переказу, за наявності додаткові послуги;

**верифікація клієнта** - заходи, що вживаються АТ «Укрпошта» з метою перевірки (підтвердження) належності відповідній особі отриманих АТ «Укрпошта» ідентифікаційних даних та/або з метою підтвердження даних, що дають змогу встановити кінцевих бенефіціарних власників чи їх відсутність;

**відправник** ‒ юридична особа, яка через уповноважену особу або фізична особа підприємець подає працівнику поштового зв'язку список поштових переказів за зразком ф.103-1

(що додається) та копію платіжного доручення. Найменування відправника зазначається у списку ф.103-1 в спеціально призначеному місці;

**внутрішній поштовий переказ** – поштовий переказ, що пересилається в межах України;

 **Договір** – домовленість сторін, спрямована на встановлення, зміну або припинення цивільних прав та обов'язків щодо надання послуг з пересилання поштових переказів, викладена в письмовому вигляді, в тому числі за формою приєднання або публічного договору.

**ідентифікація клієнта** - заходи, що вживаються АТ «Укрпошта» для встановлення особи шляхом отримання її ідентифікаційних даних;

**міжнародний поштовий переказ** – поштовий переказ, що пересилається за межі України;

**нерезиденти** - юридичні особи та інші суб'єкти господарювання з місцезнаходженням за межами України, які створені та діють відповідно до законодавства іноземної держави, у тому числі ті, частки участі в яких належать резидентам, розташовані на території України іноземні дипломатичні, консульські, торговельні та інші офіційні представництва, міжнародні організації та їх філії, що мають імунітет і дипломатичні привілеї, а також представництва інших організацій, що не здійснюють підприємницької діяльності відповідно до законодавства України;

 **одержувач** ‒ адресат або особа, уповноважена ним на одержання коштів за поштовим переказом;

 **переказ грошових коштів (поштовий переказ**) - послуга поштового зв'язку щодо виконання доручення користувача на пересилання та виплату адресату зазначеної ним суми грошей;

 **платіжне доручення** – розрахунковий документ, який містить доручення платника банку або іншій установі – члену платіжної системи, що його обслуговує, здійснити переказ визначеної в ньому суми коштів зі свого рахунку на рахунок одержувача;

 **повідомлення про вручення -** повідомлення, яким АТ «Укрпошта» доводить до відома відправника чи уповноваженої ним особи інформацію про дату виплати поштового переказу;

**резиденти** – фізичні особи - підприємці, зареєстровані згідно із законодавством України, юридичні особи та інші суб'єкти господарювання з місцезнаходженням на території України, які здійснюють свою діяльність відповідно до законодавства України, дипломатичні, консульські, торговельні та інші офіційні представництва України за кордоном, що мають імунітет і дипломатичні привілеї, а також філії та представництва підприємств і організацій України за кордоном, що не здійснюють підприємницької діяльності відповідно до законодавства України;

**розрахунковий документ** - документ встановленої форми відповідно до Закону України «Про застосування реєстраторів розрахункових операцій у сфері торгівлі, громадського харчування та послуг» форми та змісту (касовий чек, розрахункова квитанція тощо), що підтверджує надання послуг поштового зв'язку;

**сума переказу** – кошти, відповідна сума яких, внаслідок переказу, має бути зарахована на рахунок одержувача або видана йому у готівковій формі (для одержувачів-фізичних осіб);

**тариф** – плата, яку відправник сплачує за Послуги, та яка затверджена відповідним наказом АТ «Укрпошта» і розміщена на офіційному сайті АТ «Укрпошта»;

**терміновий поштовий переказ** – поштовий переказ, що приймається та виплачується автоматизованими об'єктами поштового зв'язку;

**уповноважений працівник АТ «Укрпошта» -** працівник ВФП філії, уповноважений та відповідальний за виконання належної перевірки клієнтів відповідно до цього Порядку в процесі встановлення ділових відносин, на підставі посадової інструкції чи іншого внутрішнього документу АТ «Укрпошта» (далі – уповноважений працівник);

**філія** – відокремлений підрозділ АТ «Укрпошта», який не є юридичною особою і здійснює свою діяльність від імені товариства в межах повноважень, наданих їй товариством і закріплених положенням про філію;

**PEP (PEPs у множині)** - клієнт, який (кінцевий бенефіціарний власник якого) є політично значущою особою, членом його сім'ї або особою, пов'язаною з політично значущою особою

Інші терміни вживаються у значенні визначеному Законом України «Про поштовий зв'язок», Правилами та іншими актами законодавства.

1.5. У цьому Порядку допускаються такі скорочення:

**АРМ** *–* автоматизоване робоче місце відділення зв'язку;

**АС «ЕП»** - автоматизована система «Електронний переказ»;

**АЦСК** – акредитований центр сертифікації ключів;

**ВФП** – відділ фінансових послуг філій АТ «Укрпошта»;

**КБВ -** кінцевий бенефіціарний власник;

**КЕП** – кваліфікований електронний підпис;

**ОПЗ –** об'єкт поштового зв'язку;

**ПІБ** – прізвище, ім'я, по батькові;

**ПЗНП** - посилені заходи належної перевірки.

1.6. В операційних залах ОПЗ АТ «Укрпошта», де здійснюються поштові перекази, в доступному для користувачів місці знаходиться інформація щодо:

1) найменування платіжної системи;

2) найменування та місцезнаходження платіжної організації/учасника платіжної системи;

3) переліку послуг, які ними надаються згідно з правилами платіжної системи, узгодженими Національним банком України;

4) номера контактного телефону, поштової адреси та адреси електронної пошти платіжної організації;

5) тарифів;

6) курсу валют, установленого Національним банком України та курсу валют, встановленого АТ «Укрпошта» для перерахунку сум міжнародних поштових переказів.

1.7. Послуги надаються юридичним особам та фізичним особам - підприємцям лише на підставі Договору, який укладається між юридичною особою, фізичною особою - підприємцем та АТ «Укрпошта.

Договір у письмовій формі може укладатись за бажанням сторін : на паперових носіях або у вигляді електронного документу. Якщо Договір укладається у формі електронного документу, то він вважається укладеним з моменту його підписання уповноваженими представниками сторін цього договору з використанням КЕП та електронної печатки за наявності. Моментом підписання Договору є момент використання КЕП та електронної печатки (за наявності) останньою з двох сторін Договору, при цьому накладання КЕП та електронної печатки (за наявності) обома Сторонами є обов'язковим.

Будь-які документи, складені та надані будь-якою стороною Договору іншій в електронному вигляді із застосуванням КЕП та електронної печатки (за наявності) засобами телекомунікаційного зв'язку або на електронних носіях, визнаються оригіналами, що мають юридичну силу. КЕП за правовим статусом прирівнюється до власноручного підпису (печатки) сторін Договору у разі, якщо:

- перевірку КЕП проведено засобом кваліфікованого електронного підпису та/чи печатки;
- на момент створення КЕП був чинним кваліфікований сертифікат електронного підпису чи печатки підписувача чи створювача електронної печатки;
- за допомогою кваліфікованого сертифіката електронного підпису чи печатки здійснено ідентифікацію підписувача чи створювача електронної печатки.

Документи у електронному вигляді, якими обмінюються сторони Договору в порядку інформаційно-технічної взаємодії та електронного документообігу мають таку саму юридичну силу, що і підписані уповноваженими особами цих сторін примірники таких документів у паперовій формі. Будь-яка із сторін Договору на першу усну вимогу іншої сторони надсилає на поштову адресу зазначену в Договорі протягом 10 (десяти) банківських днів відповідний документ у паперовій формі, підписаний уповноваженою особою сторони та скріплений печаткою сторони (за наявності).

Перелік документів, які можуть бути оформлені як електронний документ, з підписанням уповноваженими представниками сторін з використанням КЕП та електронної печатки (за наявності), в межах виконання Договору:

- Договір та додаткові угоди до нього;
- Документи, на підставі яких здійснюється ідентифікація та верифікація клієнта (особи);
- Опитувальник;
- Список згрупованих поштових переказів ф.103-1;
- Реєстр повідомлень про виплату поштових переказів;
- інші документи, які необхідні для виконання Договору або надання яких передбачено його умовами.

Складання та передача вищезазначених документів, здійснюється відповідно до Додатку 4 до цього Порядку та з урахуванням вимог розділу 2 цього Порядку.

1.8. Поштові перекази можуть прийматись з письмовим повідомленням. Письмове повідомлення у поштовому переказі може містити не більше 10 слів.

1.9. Приймання та виплата поштових переказів проводиться з урахуванням вимог законодавства України щодо проведення фінансового моніторингу та Правил проведення фінансового моніторингу в АТ «Укрпошта», затверджених наказом АТ «Укрпошта» від 30.10.2020 № 1102 (зі змінами).

1.9.1. Ідентифікація та верифікація клієнта здійснюється працівником ВФП філії до або під час укладання Договору в паперовій формі або у вигляді електронного документу із застосуванням КЕП, але до проведення фінансової операції.

1.9.2.Уповноважений на здійснення ідентифікації та верифікації працівник ВФП в присутності особи, яка укладає Договір (представника юридичної особи), виготовляє паперові копії з оригіналів документів, на підставі яких здійснюються ідентифікація та верифікація клієнта (особи). Зазначені копії засвідчуються підписами уповноваженого працівника та клієнта (особи) як такі, що відповідають оригіналу шляхом проставлення напису «з оригіналом згідно» та дати отримання документів.

З метою ідентифікації юридичних осіб - резидентів клієнт має надати документи, а працівник ВФП філії з'ясувати таку інформацію: повне найменування, місцезнаходження, дату та номер запису в Єдиному державному реєстрі юридичних осіб та фізичних осіб-підприємців про проведення державної реєстрації, відомості про виконавчий орган (органи управління), принаймні назву органу та прізвище, ім'я та (за наявності) по батькові осіб, що входять до складу такого органу; ідентифікаційні дані осіб, які мають право розпоряджатися рахунками та/або майном, дані, що дають змогу встановити кінцевих бенефіціарних власників; ідентифікаційний код згідно з Єдиним державним реєстром підприємств та організацій України; реквізити банку, в якому відкрито рахунок, і номер поточного рахунку, мету здійснення переказів, структуру власності

З метою ідентифікації юридичних осіб – нерезидентів клієнт має надати уповноваженому працівнику ВФП документи, які містять наступну інформацію: повне найменування, місце знаходження, відомості про виконавчий орган (органи управління), принаймні назву органу та прізвище, ім'я, та (за наявності) по батькові осіб, що входять до складу такого органу, ідентифікаційні дані осіб, які мають право розпоряджатися рахунком та /або майном нерезидента, реквізити Банку, в якому відкрито рахунок, і номер банківського рахунка. Під час верифікації АТ «Укрпошта» вимагає, а юридична особа надає копію легалізованого витягу з торгового, банківського чи судового реєстру або нотаріально засвідчене реєстраційне посвідчення уповноваженого органу іноземної держави про реєстрацію відповідної юридичної особи.

З метою ідентифікації фізичих осіб-підприємців клієнт має надати уповноваженому працівнику ВФП документи з такими ідентифікаційними даними: прізвище, ім'я та (за наявності) по батькові. Якщо за звичаями національної меншини, до якої належить особа, прізвище або по батькові не є складовими імені, зазначаються лише складові імені; дату народження; номер (та за наявності - серію) паспорта громадянина України (або іншого документа, що посвідчує особу та відповідно до законодавства України може бути використаний на території України для укладення правочинів); дату видачі та орган, що його видав, відомості про місце проживання або місце перебування, реєстраційний номер облікової картки платника податків, номер (та за наявності серію) паспорта громадянина України, в якому проставлено відмітку про відмову від прийняття реєстраційного номера облікової картки платника податків, чи номер паспорта із записом про відмову від прийняття реєстраційного номера облікової картки платника податків в електронному безконтактному носії; дату та номер запису в Єдиному державному реєстрі юридичних осіб, фізичних осіб - підприємців та громадських формувань про проведення державної реєстрації; реквізити Банку, в якому відкрито рахунок, і номер поточного рахунка (за наявності); унікальний номер запису в Єдиному державному демографічному реєстрі (за наявності).

1.9.3. Уповноважені працівники ВФП АТ «Укрпошта» здійснюють верифікацію відповідно до законодавства та на підставі офіційних документів або інформації, отриманої з офіційних та/або надійних джерел (якщо інше не передбачено Законом України «Про запобігання та протидію легалізації (відмиванню) доходів, одержаних злочинним шляхом, фінансуванню тероризму та фінансуванню розповсюдження зброї масового знищення»). Офіційні документи мають бути чинними (дійсними) на момент їх подання та включати всі необхідні ідентифікаційні дані.

Уповноважені працівники ВФП АТ «Укрпошта» під час здійснення ідентифікації та верифікації, для отримання додаткових ідентифікаційних даних, надають Опитувальники юридичної особи-резидента, юридичної особи-нерезидента, клієнта фізичної особи-підприємця). Опитувальник заповнюється клієнтом та засвідчується його підписом, після чого Уповноважений працівник встановлює клієнту рівень ризику та проставляє свій підпис.

В разі зміни будь-яких даних, наданих в Опитувальнику або пакеті документів, клієнт повинен негайно повідомити про такі зміни уповноваженого працівника АТ «Укрпошта».

1.9.4. Уповноважений працівник ВФП під час здійснення належної перевірки клієнта зобов'язаний:

- здійснити ідентифікацію та верифікацію клієнта (його представника);
- встановити кінцевого бенефіціарного власника клієнта або його відсутності, у тому числі отримати структуру власності з метою її розуміння, та даних, що дають змогу

встановити кінцевого бенефіціарного власника, та вжиття заходів з верифікації його особи (за наявності);

- встановити (розуміти) мету та характеру майбутніх ділових відносин або проведення фінансової операції;
- встановити актуальність отриманих та існуючих документів, даних та інформації про клієнта.

1.10. Супроводження поштового переказу інформацією про відправника та одержувача здійснюється на всіх етапах його проходження.

1.11. Інформація про ОПЗ у яких здійснюється виплата термінового поштового переказу розміщена на офіційному сайті АТ «Укрпошта» за посиланням: https://www.ukrposhta.ua/ua/terminovi-perekazy-za-15-khvylyn.

1.12. Терміни пересилання міжнародних поштових переказів становлять від 1(одного) до 14 (чотирнадцяти) робочих днів, залежно від іноземної поштової служби, яка здійснює виплату такого переказу (детальна інформація викладена на офіційному сайті АТ «Укрпошта» в розділі «Фінансові послуги»).

1.13. Терміни пересилання внутрішніх поштових переказів становлять:

до 15 хвилин – для термінового поштового переказу;

не більше 3-х робочих днів (якщо кошти за поштовим переказом приймаються та виплачуються у автоматизованих відділеннях поштового зв'язку);

- не більше 7-и робочих днів (якщо кошти за поштовим переказом виплачуються у неавтоматизованому відділенні поштового зв'язку).

1.14. При відправленні термінового поштового переказу відправник повідомляє одержувача про можливі ОПЗ для виплати або одержувач ознайомлюється, з переліком ОПЗ у населеному пункті, у яких здійснюється виплата термінового поштового переказу, за посиланням зазначеним у Viber/смс-повідомленні.

1.15. Внутрішній поштовий переказ не може бути прийнятий для пересилання на тимчасово окуповані території та до населених пунктів, на території яких органи державної влади України тимчасово не здійснюють свої повноваження.

1.16. За межі України міжнародними поштовими переказами можуть пересилатися лише соціально значущі неторговельні платежі, до яких належать:

- перекази пенсій, аліментів, державних допомог, виплат та компенсацій, включаючи виплати з відшкодуванням шкоди, заподіяної працівникам каліцтвом, професійним захворюванням або іншим ушкодженням здоров'я, пов'язаним з виконанням ними трудових обов'язків;

- суми, виплачені на підставі вироків, рішень, визначень та постанов судових та слідчих органів;

- платежі, пов'язані зі смертю громадян (транспортні витрати і витрати на поховання);

- платежі з відшкодуванням витрат судовим, слідчим, арбітражним, нотаріальним та іншим правоохоронним органам, а також державний збір за справами, розглянутими цими органами;

переказ грошових компенсацій жертвам політичних репресій, членам їхніх родин та спадкоємцям.

1.17. Відправник має право за місцем приймання переказу за додаткову плату подати заяву про:

- повернення внутрішнього переказу;
- виплату переказу іншій особі та/або за іншою адресою;
- продовження строку зберігання переказу до двох місяців з дня його надходження;
- одержання інформації про виплату коштів за переказом.

1.18. Відправник зобов'язаний самостійно відстежувати та ознайомлюватись на сайті зі змінами, що вносяться до Порядку та тарифів на Послугу.

1.19. Відповідно до вимог Правил поштові перекази можуть бути дослані на іншу адресу. За досилання поштових переказів на іншу адресу, перерахування на особистий рахунок в установі банку, згідно із заявою, наданою відповідно до вимог п. 121 Правил, береться плата згідно з діючими тарифами.

#### **2. Порядок приймання поштових переказів**

2.1. Для отримання Послуг відправник має:

2.1.1. Оформити Список згрупованих поштових переказів за формою № 103-1 (далі – Список ф. 103-1), визначеною у Додатку 1 до цього Порядку, та з урахуванням вимог, визначених у Додатку 2 до цього Порядку;

2.1.2. Перерахувати шляхом безготівкового розрахунку, згідно Списку ф. 103-1, суми поштових переказів та плати за їх пересилання на поточний рахунок з переказних операцій, зазначений у Договорі;

2.1.3. Надати до автоматизованого ОПЗ місця надання Послуги, згідно умов Договору, оформлені належним чином Списки ф.103-1 та копії платіжного доручення, у спосіб визначений цим Порядком.

2.2. Плата за пересилання поштового переказу визначається згідно з тарифом на відповідну послугу, що є чинним на момент її надання. Тариф розміщується на офіційному сайті АТ «Укрпошта» в розділі «Фінансові послуги».

2.3. Відправник перераховує плату за пересилання поштових переказів разом з сумою поштових переказів в розмірі, зазначеному у Списку ф. 103-1 до бажаної дати відправки (приймання) переказів, але не пізніше, ніж за один банківський день до дня відправки, відповідно до реквізитів, зазначених у Договорі.

2.4. Пересилання поштових переказів від юридичних осіб та фізичних осіб - підприємців здійснюється не пізніше наступного робочого дня після одержання Списків ф. 103-1, надходження коштів, призначених для переказу, та плати за їх пересилання на поточний рахунок з переказних операцій філії. Копія платіжного доручення щодо перерахування сум для здійснення переказів надається відправником на паперовому носії або в електронному вигляді (з використанням електронної пошти або на зовнішніх носіях, або із застосуванням сервісу «Вчасно»).

2.5 Перерахунок суми міжнародного поштового переказу, прийнятого в національній валюті, здійснюється за курсом продажу іноземної валюти, встановленим АТ "Укрпошта" на день приймання переказу у відділенні поштового зв'язку.

2.6. У разі, якщо сума переказів, вказана у Списках ф.103-1 більша, зазначеної у платіжному дорученні, крім випадків коли попередня оплата товарів, робіт і послуг, що закуповуються за

бюджетні кошти, здійснюється розпорядниками (одержувачами) бюджетних коштів<sup>1</sup>, а також при відсутності підписів, відбитка печатки відправника (за наявності) на паперових документах, відсутності КЕП керівника, головного бухгалтера, або фізичної особи – підприємця, електронної печатки (при наявності), не успішній перевірці підпису наданих документів в електронному вигляді, перекази не приймаються, про що працівник ОПЗ повідомляє відправника під час звернення за послугою.

2.7. Списки ф.103-1 можуть заповнюватися за допомогою технічних засобів (власного програмного забезпечення або програмного забезпечення АТ «Укрпошта», яке розташовано за посиланням https://www.ukrposhta.ua/ua/prohramne-zabezpechennia), один Список ф. 103-1 може включати не більше двохсот поштових переказів. Поштові перекази зазначаються в розрізі їх отримувачів.

При пересиланні термінових переказів у списку ф.103-1 зазначається категорія переказу «терміновий».

Список ф. 103-1, оформлений в електронному вигляді за допомогою власного програмного забезпечення має відповідати Вимогам до електронного вигляду Списків згрупованих поштових переказів за формою № 103-1 відповідно до Додатку 2 до цього Порядку.

Для пересилання міжнародних поштових переказів у полі «Примітка» Списку ф. 103-1 обов'язково зазначається мета здійснення переказу.

2.8.Відправник може надавати Список ф. 103-1 одним із таких способів:

2.8.1 до автоматизованого ОПЗ на паперовому носії (у двох примірниках) та в електронному вигляді у форматі dbf (електронний файл на зовнішніх носіях).

При наданні відправником Списку ф.103-1 на паперовому та зовнішньому носіях працівник ОПЗ перевіряє правильність заповнення та тотожність наданих Списків ф.103-1. У разі виявлення розходжень даних, зазначених на паперових та зовнішніх носіях, Списки ф.103-1 повертаються відправнику для уточнення. Після перевірки Списку ф.103-1 працівник ОПЗ проводить реєстрацію поштових переказів на АРМ, роздруковує оформлений список ф.103-1 із зазначенням номерів переказів, проставляє свій підпис.

2.8.2 до автоматизованого ОПЗ виключно в електронному вигляді, на електронну адресу зазначену у Договорі з використанням КЕП згідно з Додатком 4 до цього Порядку або із застосуванням сервісу «Вчасно».

При обміні інформацією між юридичними особами, фізичними особами - підприємцями та ОПЗ в електронному вигляді для підпису Списків ф.103-1 використовується КЕП, отриманий тільки в АЦСК. Попередньо сторони, які приймають участь у обміні інформацією, узгоджують вибір конкретного АЦСК. Застосування засобу КЕП при передачі електронного документу телекомунікаційними засобами зв'язку забезпечує конфіденційність і достовірність інформації.

Працівник ОПЗ виконує зворотне криптографічне перетворення отриманого файлу із застосуванням КЕП, перевіряє наявність КЕП керівника, головного бухгалтера або фізичної особи – підприємця, електронної печатки (при наявності) і завантажує файл в АРМ. Перевіряє правильність заповнення відправником списку ф.103-1 і повноту зазначення прізвищ, імен, по батькові одержувачів, їхніх адрес, суми переказів. Проводить реєстрацію поштових переказів на АРМ,

<u>.</u>

<sup>1</sup> З урахуванням вимог постанови Кабінету Міністрів України від 4.12.2019 № 1070 «Деякі питання здійснення розпорядниками (одержувачами) бюджетних коштів попередньої оплати товарів, робіт і послуг, що закуповуються за бюджетні кошти», враховуючи зміни внесені постановою КМУ від 02.12.2020 № 1198 «Про внесення змін до постанов Кабінету Міністрів України від 4 грудня 2019 р. і від 22 липня 2020 р. № 641».

роздруковує оформлений список ф.103-1 із зазначенням номерів переказів, проставляє свій підпис та передає на контроль відповідальній особі згідно компетенції.

2.9. Після отримання Списку ф. 103-1 з переліком міжнародних поштових переказів, працівник ОПЗ ознайомлює відправника з інформацією щодо курсу обміну валют, суми переказу в іноземній валюті та сукупної суми вартості Послуги на час ініціювання переказу коштів.

2.10.При оформленні додаткових послуг, зокрема, надсилання рекомендованого повідомлення про вручення поштового переказу, з відправника утримується додаткова плата відповідно до діючих тарифів АТ «Укрпошта».

2.11. На прийняті поштові перекази відправнику можуть надаватись:

2.11.1. при наданні відправником Списку ф.103-1 на паперовому носії (у двох примірниках) та в електронному вигляді – у ОПЗ оформлений Список ф.103-1 із зазначенням номерів переказів, підпису працівника ОПЗ та проставлення календарного штемпеля ОПЗ, а також розрахунковий документ.

2.11.2. при наданні відправником Списку ф.103-1 виключно в електронному вигляді з використанням КЕП – направляється на електронну адресу відправника, оформлений Список ф.103- 1 із зазначенням номерів переказів, часу та дати приймання у ОПЗ з накладенням КЕП уповноваженої особи або через сервіс «Вчасно». Оформлений список ф.103-1 із накладенням КЕП є підтвердженням факту прийняття переказів до пересилання.

2.12. У розрахунковому документі зазначається: найменування ОПЗ, що здійснює операцію, номери переказів (з № по №), «За списком», загальна сума переказів, найменування відправника, кількість прийнятих переказів, загальна сума плати за пересилання.

2.13. Відправник вказує мобільний телефон одержувача та інформує одержувача про відправлення на його ім'я поштового переказу. При відправленні термінового переказу відправник інформує одержувача про відправлення на його ім'я переказу, суму даного переказу, контрольний номер та місце можливого одержання переказу.

## **3. ВИПЛАТА ВНУТРІШНІХ ПОШТОВИХ ПЕРЕКАЗІВ**

3.1. Виплата адресних поштових переказів проводиться як в ОПЗ, так і вдома у адресатів відповідно до вимог Правил. Поштові перекази видаються в доставку працівнику поштового зв'язку для виплати адресатам вдома.

У випадку, якщо переказ не виплачений за домашньою адресою (відсутність адресата тощо), працівник ОПЗ залишає в поштовій скриньці адресату повідомлення за ф.22 про надходження переказу, в якому зазначається адреса ОПЗ для виплати переказу.

3.2. Про надходження переказу одержувач також може бути проінформований Viber/смсповідомленням на його номер мобільного телефону, зазначений відправником поштового переказу. Вартість Viber/смс-повідомлення про надходження поштового переказу включена до тарифу на Послуги.

3.3. Виплата адресних поштових переказів проводиться за пред'явленням одержувачем паспорту або іншого документу, що посвідчує особу, відповідно до вимог Правил також сформованому в застосунку «Дія»:

3.3.1. Одержувач надає працівнику ОПЗ паспорт чи документ, що посвідчує його особу або пред'являє їх у застосунку «Дія», повідомляє ПІБ та свій номер телефону. Зазначені реквізити є ідентифікатором при виплаті поштового переказу.

3.3.2. Працівник ОПЗ проводить верифікацію та ідентифікацію одержувача переказу відповідно до вимог Закону України «Про запобігання та протидію легалізації (відмиванню) доходів, одержаних злочинним шляхом, фінансуванню тероризму та фінансуванню розповсюдження зброї масового знищення» .

3.3.3.У разі виплати внутрішнього поштового переказу (переказів) на суму:

- від 5000 грн до 30000 гривень до бланку поштового переказу долучається завірена одержувачем та працівником відділення зв'язку копія сторінки документу, що посвідчує особу, яка містить ідентифікаційні дані одержувача, якщо виплата переказу одержувачу здійснюється без використання застосунку «Дія» (якщо інше не передбачено Законом України «Про запобігання та протидію легалізації (відмиванню) доходів, одержаних злочинним шляхом, фінансуванню тероризму та фінансуванню розповсюдження зброї масового знищення»);
- дорівнює чи перевищує 30 000,00 гривень до бланку поштового переказу долучаються завірені копії документу, що посвідчує особу та відповідно до законодавства України може бути використаний для укладення правочинів, та ідентифікаційного номеру або сторінку паспорта громадянина України, в якому проставлено відмітку про відмову від прийняття реєстраційного номера (якщо інше не передбачено Законом України «Про запобігання та протидію легалізації (відмиванню) доходів, одержаних злочинним шляхом, фінансуванню тероризму та фінансуванню розповсюдження зброї масового знищення»). Працівник ОПЗ надає Опитувальник клієнта, який заповнюється одержувачем та засвідчується його підписом, після чого працівник ОПЗ встановлює клієнту рівень ризику та проставляє свій підпис.

3.3.4. Працівник ОПЗ роздруковує бланк поштового переказу та надає одержувачу для перевірки і підпису.

3.3.5. Перевірений та підписаний бланк поштового переказу, опитувальник клієнта (за необхідності) одержувач повертає працівнику ОПЗ.

3.3.6.Працівник ОПЗ підтверджує виплату поштового переказу та видає одержувачу готівку і розрахунковий документ.

3.4. Виплата термінових поштових переказів проводиться у будь-якому автоматизованому ОПЗ з переліком таких ОПЗ у населеному пункті можна ознайомитись на офіційному сайті АТ «Укрпошта» за посиланням: https://www.ukrposhta.ua/ua/terminovi-perekazy-za-15-khvylyn.

3.4.1. Для отримання термінового поштового переказу одержувач звертається до автоматизованого ОПЗ та надає оператору паспорт або документ, що посвідчує його особу, або пред'являє їх у застосунку «Дія», а також повідомляє контрольний номер та суму термінового переказу, отриманого ним від відправника або у Viber/смс-повідомленні

3.4.2. У випадку невідповідності номеру переказу, найменування одержувача, суми переказу, переказ не виплачується. Одержувачу пропонується звернутись до відправника переказу для уточнення інформації за терміновим переказом.

3.4.3. Якщо переказ знайдений, дані одержувача співпадають з пред'явленим паспортом або документом, що посвідчує його особу оператор роздруковує бланк поштового переказу з реквізитами документу, що посвідчує особу одержувача та надає одержувачу для перевірки та підпису.

У разі виплати термінового переказу (переказів) на суму понад 5000 грн здійснюються заходи, передбачені у пункті 3.3.3. Перевірений та підписаний бланк переказу, опитувальник клієнта (за необхідності) одержувач повертає працівнику ОПЗ.

3.4.4. Працівник ОПЗ видає одержувачу готівку та розрахунковий документ.

3.5. Адресат може уповноважити іншу особу на одержання адресованого йому поштового переказу за довіреністю, що оформляється в установленому законодавством порядку. Довіреність на одержання поштового переказу може бути посвідчена нотаріально, посадовою особою організації, в якій довіритель працює, навчається, перебуває на стаціонарному лікуванні, або за місцем його проживання. В ОПЗ залишається оригінал довіреності або надана клієнтом засвідчена копія.

3.6. У разі неможливості виплати одержувачу, внутрішній поштовий переказ зберігається в ОПЗ місця призначення протягом одного місяця з дня його надходження. За письмовою заявою відправника/одержувача термін зберігання внутрішнього поштового переказу може бути продовжений (за додаткову плату) до двох місяців з дня надходження його до ОПЗ.

До виплати одержувачу поштового переказу відправник має право за місцем приймання цього поштового переказу, за додаткову плату, подати заяву про його повернення. Внутрішні поштові перекази, відправниками яких є юридичні особи та фізичні особи – підприємці, повертаються шляхом перерахування коштів на їх поточні рахунки, зазначені в Договорі. При цьому внесена ними плата за пересилання цих переказів не повертається. Умови та терміни повернення міжнародних поштових переказів передбачені угодами про обмін міжнародними поштовими переказами та зазначені на офіційному сайті АТ «Укрпошта» у розділі «Фінансові послуги».

Разом з зарахуванням коштів на відповідний рахунок юридичної особи, та фізичної особи підприємця не пізніше наступного робочого дня після здійснення перерахування грошових коштів в електронній формі надсилається реєстр виплачених поштових переказів (неодержаних фізичними особами) (Додаток 3 до цього Порядку) на електронну адресу зазначену у Договорі.

3.7. Рекомендоване повідомлення про вручення поштового переказу доставляється адресатові згідно вказаної відправником адреси та вручається під розписку в книзі ф.8.

Відповідно до умов Договору рекомендовані повідомлення про вручення поштових переказів можуть формуватись в реєстр повідомлень про виплату поштових переказів і видаватись відправнику у ОПЗ або направлятись на електронну адресу відправника в електронному вигляді.

3.8. Відповідно до умов укладеного Договору та за наявної технічної можливості про виплату внутрішніх поштових переказів відправник юридична особа може інформуватись шляхом одержання інформації щодо виплачених поштових переказів, за формою визначеною у Додатку 5 до цього Порядку, на свою електронну адресу.

4. За невиконання чи неналежне виконання зобов'язань щодо пересилання переказів АТ «Укрпошта» несе відповідальність згідно чинного законодавства України.

Директор департаменту фінансового бізнесу Олег КЛЯПКО

#### **Додаток 1**

до Порядку пересилання поштових переказів, прийнятих від юридичних осіб та фізичних осіб - підприємців

#### **Форма № 103-1**

\_\_\_\_\_\_\_\_\_\_\_\_\_\_\_\_\_\_\_\_\_\_\_\_\_\_ (Ідентифікаційний код за ЄДРПОУ)

### **СПИСОК згрупованих поштових переказів**

Відправник: \_\_\_\_\_\_\_\_\_\_\_\_\_\_\_\_\_\_\_\_\_\_\_\_\_\_\_\_\_\_\_\_\_\_\_\_\_\_\_\_\_\_\_\_\_\_\_\_\_\_\_\_\_\_\_\_\_\_\_\_\_\_\_\_\_\_\_\_\_

(повне найменування установи, підприємства, організації)

Реквізити відправника:

(IBAN та назва банку)

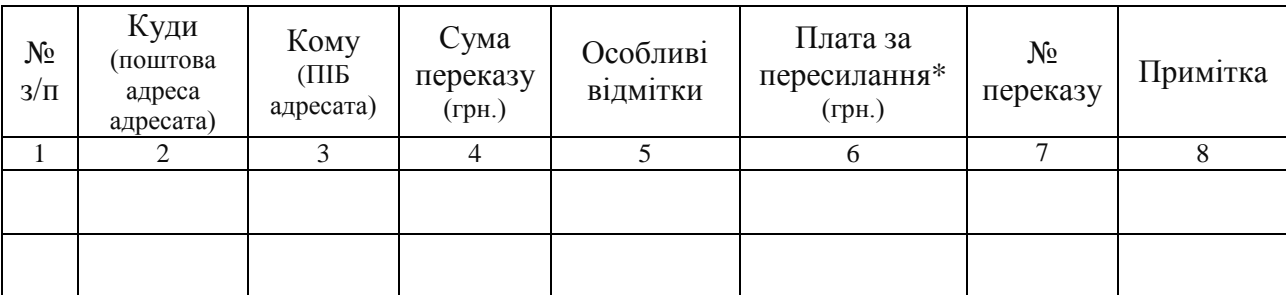

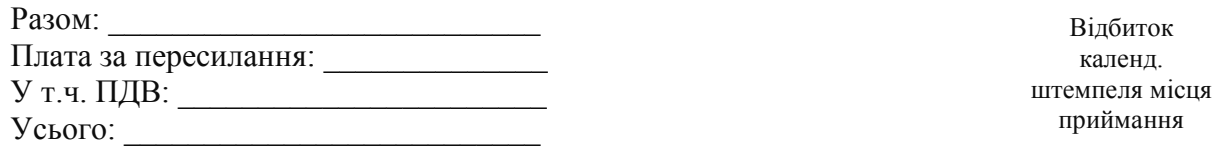

Керівник установи, підприємства, організації: \_\_\_\_\_\_\_\_\_\_\_\_\_\_\_\_\_\_\_\_\_\_\_\_\_\_\_\_\_\_\_\_\_\_

 (Прізвище, ініціали та підпис, відтиск печатки установи, підприємства, організації)

Відбиток календ.

приймання

Головний бухгалтер: \_\_\_\_\_\_\_\_\_\_\_\_\_\_\_\_\_\_\_\_\_\_\_\_\_\_\_\_\_\_\_\_\_\_\_\_\_\_

(Прізвище, ініціали та підпис)

 Працівник, який передає список ф.103-1 до об'єкта поштового зв'язку: \_\_\_\_\_\_\_\_\_\_\_\_\_\_\_\_\_\_\_\_\_\_\_\_\_\_\_\_\_\_\_\_\_\_\_\_\_\_

(Прізвище, ініціали та підпис)

Прийняв:

(Посада, прізвище, ініціали та підпис працівника зв'язку)

\* - ПДВ нараховується при замовленні повідомлення про вручення

### **Додаток 2**

до Порядку пересилання поштових переказів, прийнятих від юридичних осіб та фізичних осіб - підприємців

#### **Вимоги до електронного вигляду Списків згрупованих поштових переказів за формою 103-1**

1. Вся інформація по одному платіжному дорученню формується в один файл списками (реєстрами) окремо для внутрішніх та міжнародних переказів.

2. Ім'я файлу: Можливі формати файлів:

1 варіант: кодова сторінка **WINDOWS 1251**;

2 варіант: кодова сторінка **DOS866.** Необхідно використовувати наступні коди DOS для українських літер:

- $C-242$ ;
- $\epsilon$ -243;
- $\ddot{I}$ -244;
- ї-245;
- І-246;
- $i 247$ .

Для кодової сторінки **WINDOWS 1251,** рекомендовано ім'я файлу зазначати згідно схеми: **ddmmyyneeeeeeeeee.dbf, де**

- **dd** (2) дата формування файлу;
- **mm** (2) місяць формування файлу;
- **yy** (2) рік формування файлу;
- **n** (1) порядковий номер файлу за день;
- **eeeeeeeeee** (10) код ЕДРПОУ підприємства чи ідентифікаційний код фізичної особи відправника.

Приклад: 191007234053601.dbf, де відправник -34053601, дата формування файлу – 19 жовтня 2007 року, за день - другий файл.

Для переказів пенсії та доплати соціальних та страхових фондів, необхідно в назві файлу (перший символ) визначити літеру «**Р**» **-** латинська. В такому випадку назва файлу буде виглядати наступним чином: **Рddmmyyneeeeeeeeee.dbf.**

Для термінових, необхідно в назві файлу (перший символ) визначити літеру «T» - латинська. В такому випадку назва файлу буде виглядати наступним чином: **Tddmmyyneeeeeeeeee.dbf**.

Для кодової сторінки **DOS866,** рекомендовано ім'я файлу зазначати згідно схеми: **mmddeeee.dbf, де** 

- **dd** (2) дата формування файлу
- **mm** (2) місяць формування файлу
- **eeee** (4) код ЕДРПОУ підприємства чи ідентифікаційний код фізичної особи відправника – останні 4 символи.

3. У файлі списки формуються по реєстрах. В одному файлі може бути до 100 реєстрів. В одному реєстрі не може бути більше 200 переказів.

У кожному реєстрі в рядку **за №0** зазначаються реквізити відправника. Докладніше про заповнення даними рядка №0, див. розділ «Заповнення даних по відправнику»

У кінці кожного реєстру формується два підсумкових рядки з **NN 201,202**.

У рядку з **N 201** в полі AMOUNT записується загальна сума переказів, в полі LUI-загальна сума плати за пересилання поштових переказів з ПДВ.

У рядку з **N 202** в полі AMOUNT записується підсумкова сума, що складається з загальної суми переказів та плати за пересилання (із рядку з **N 201**).

Всі суми в копійках. Обов'язково дотримуватись порядку полів у структурі.

4. Структура файлу:

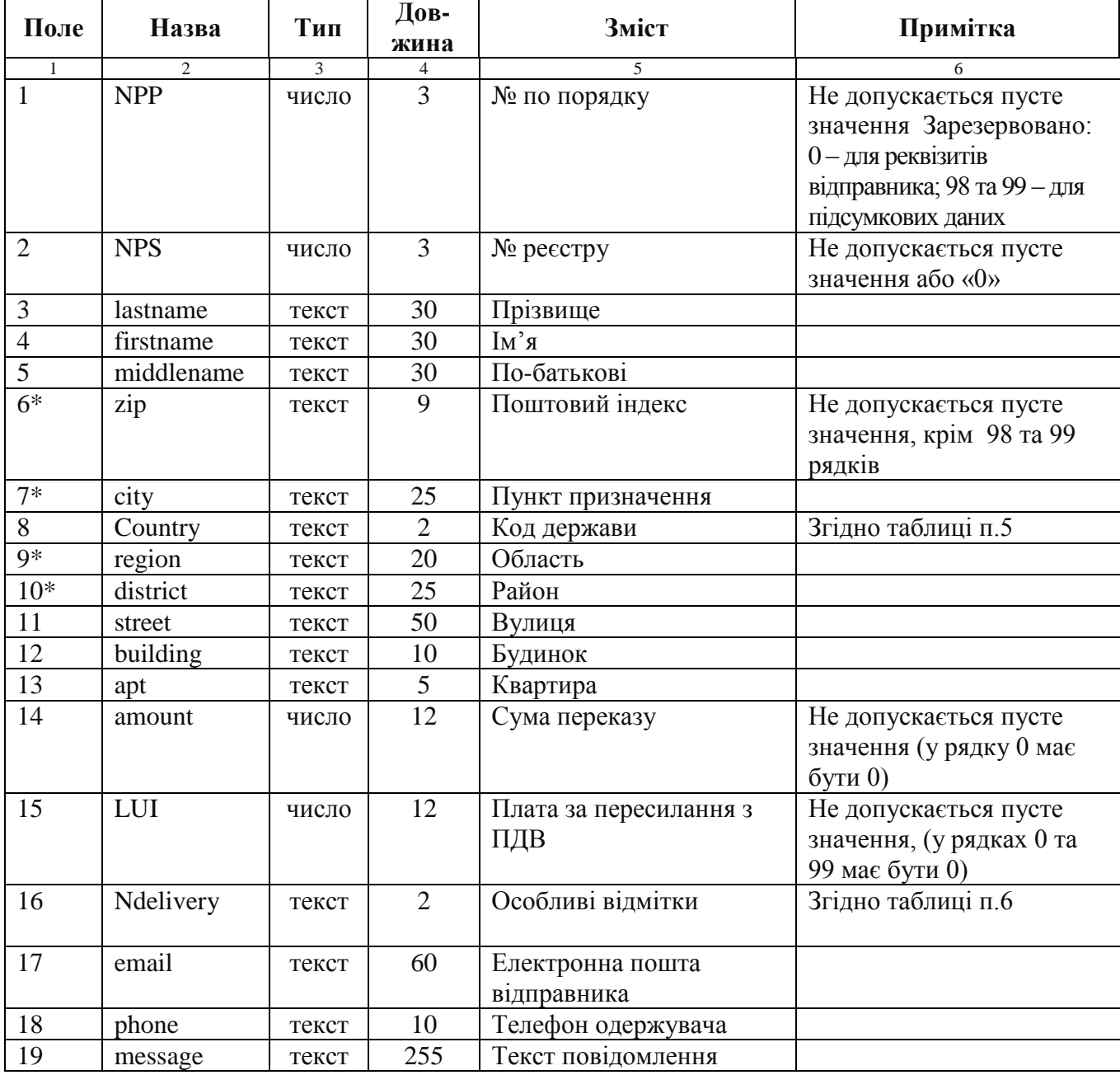

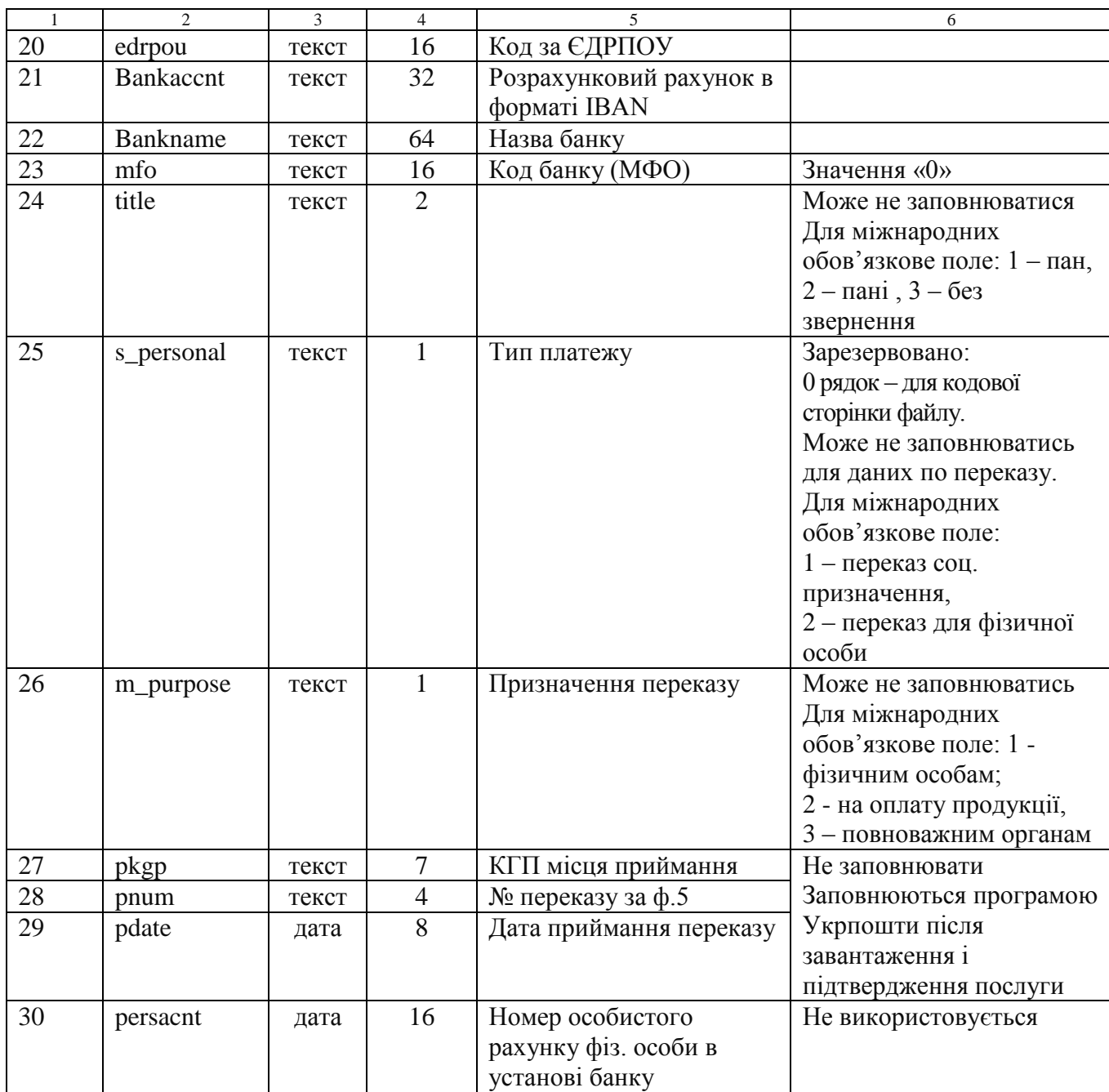

Поля відмічені \* (zip, city, region, district) повинні заповнюватися у відповідності з довідником індексів Укрпошти. Завантажити актуальну версію довідника можливо на сайті https://index.ukrposhta.ua/postcodes-and-offices.

При потребі, файл може мати більше 30 полів (до 35), їх необхідно додавати в кінець, програма Укрпошти їх не аналізує.

При необхідності, після обробки файлу оператор Укрпошти може його повернути клієнту, з заповненими полями 27-29.

5. Перелік кодів держав для заповнення поля Country:

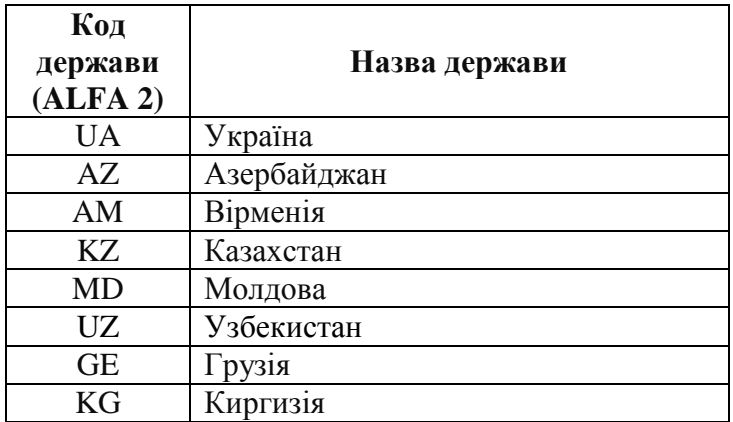

В файлах для переказів в межах міста та області "Код держави" теж =UA.

6. Перелік ознак для заповнення поля Ndelivery:

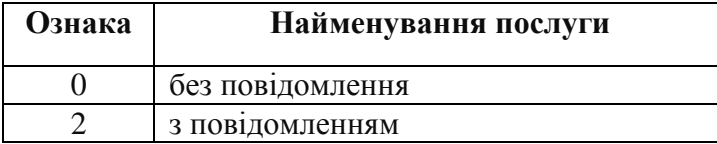

## **Заповнення даних по відправнику**

Для доповнення Довідника клієнтів необхідно заповнити обов'язкові поля по відправнику у рядку за **№0**.

У рядку за **№0** зазначаються реквізити відправника, а саме:

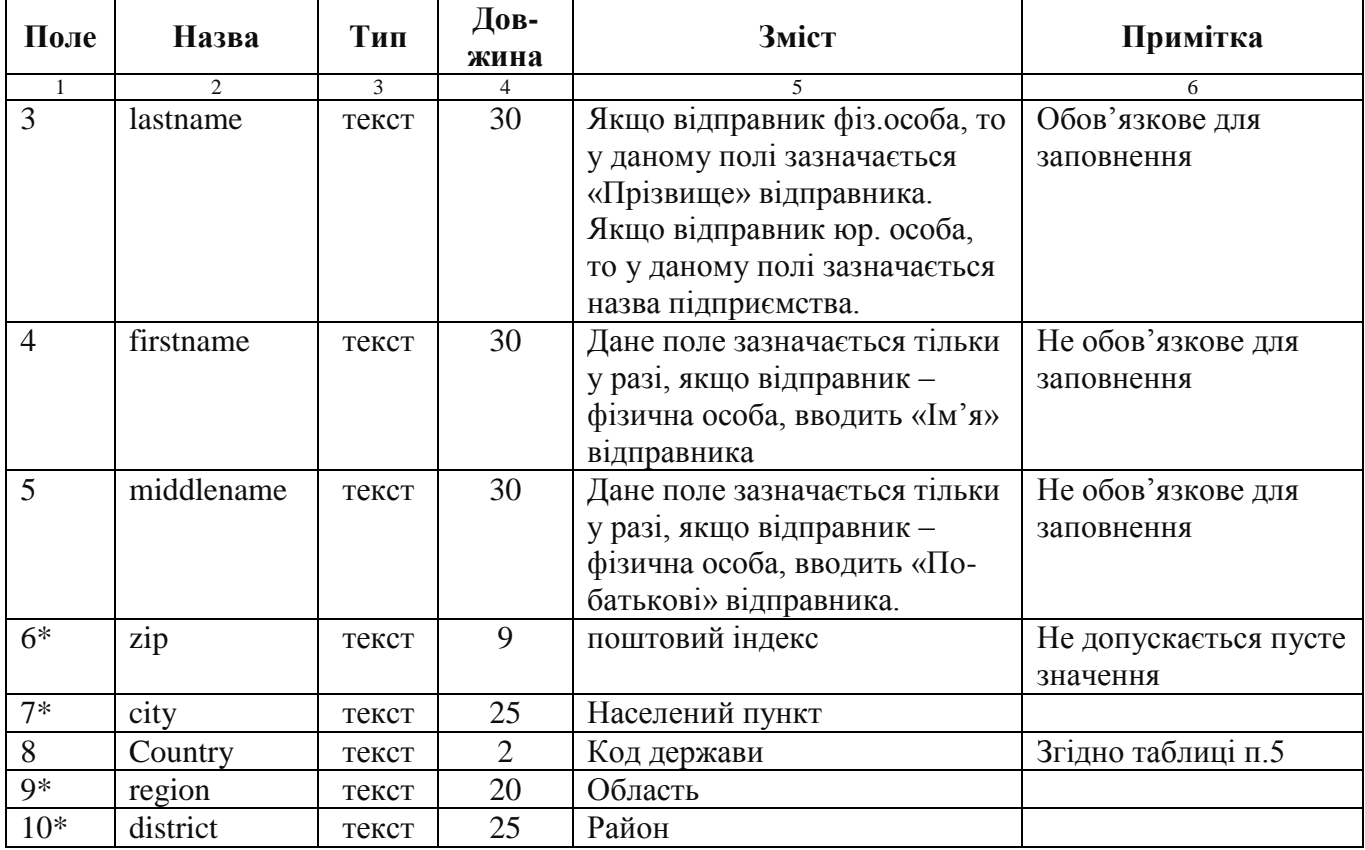

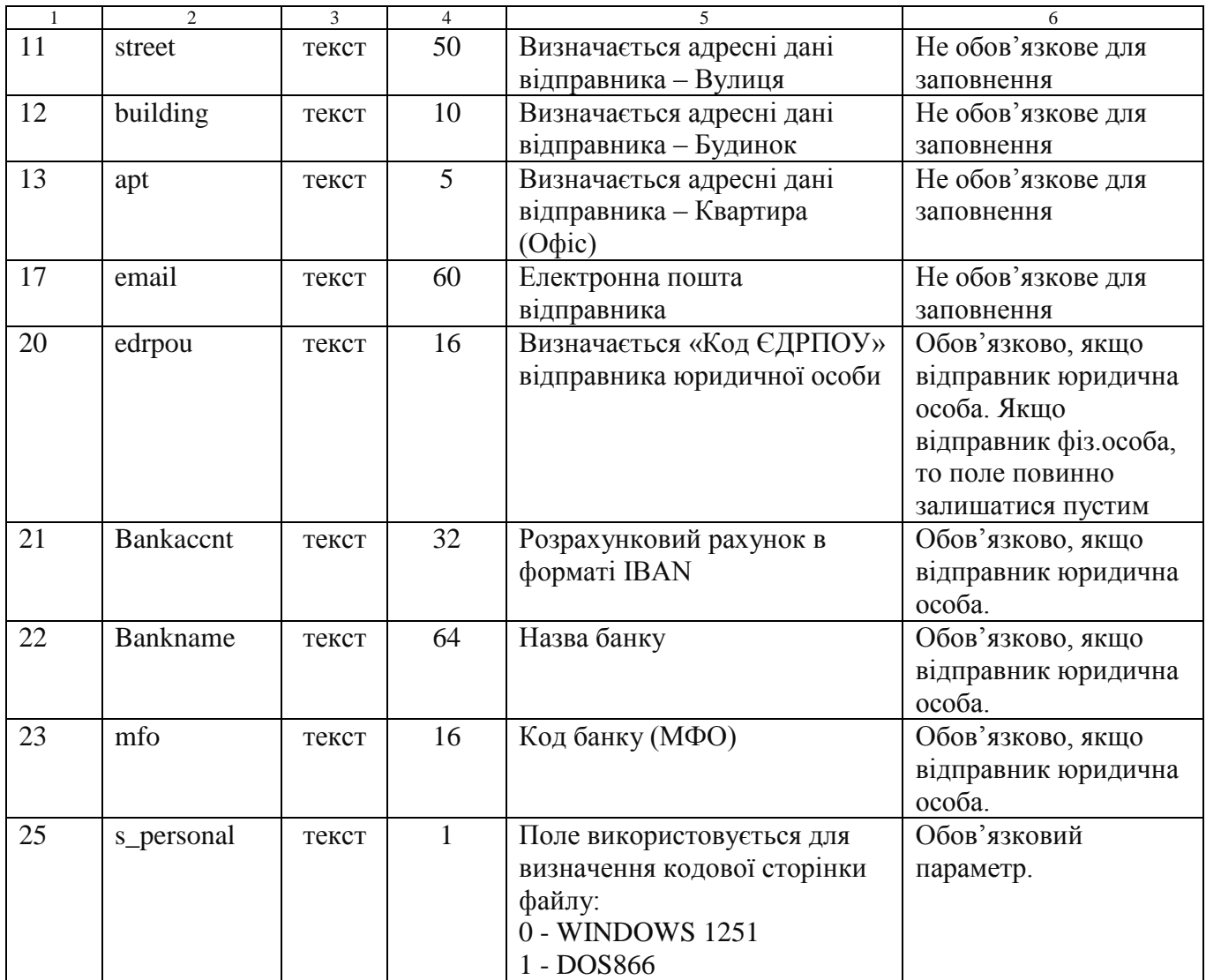

Поля відмічені \* (zip, city, region, district) - повинні заповнюватися у відповідності з довідником індексів Укрпошти.

## **Додаток 3**

до Порядку пересилання поштових переказів, прийнятих від юридичних осіб та фізичних осіб - підприємців

### **РЕЄСТР N \_\_\_\_\_\_\_\_\_\_\_\_\_\_\_\_ВИПЛАЧЕНИХ ПОШТОВИХ ПЕРЕКАЗІВ (неодержаних фізичними особами) Кому :**

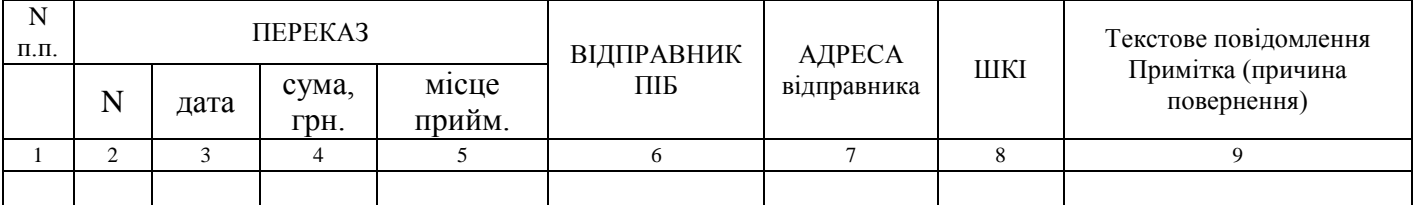

Всього переказів: на суму: грн.

**Додаток 4** до Порядку пересилання поштових переказів, прийнятих від юридичних осіб та фізичних осіб - підприємців

#### **Вимоги до складення та обміну документами з використанням засобів кваліфікованого електронного підпису в межах виконання Договору**

При обміні між Сторонами Договору конфіденційною інформацією (документами, які відповідно до умов Договору підлягають передачі однією Стороною Договору іншій Стороні Договору), або інформацією, що містить комерційну таємницю у вигляді електронних файлів за допомогою відкритих каналів передачі даних (електронна пошта, мережа Інтернет), сторони обміну повинні надсилати таку інформацію лише в зашифрованому вигляді та з накладанням кваліфікованого електронного підпису (далі-КЕП) директора (працівника) юридичної особи/фізичної особи - підприємця.

Для накладання КЕП та шифрування файлів, використовувати КЕП та програмне забезпечення «ІІТ Користувач ЦСК-1», від кваліфікованих надавачів електронних довірчих послуг, наприклад КНЕДП Інформаційно-довідкового департаменту ДПС (далі КНЕДП ІДД) https://acskidd.gov.ua/

Оформити сертифікати КЕП та отримати програмне забезпечення (далі - ПЗ) «ІІТ Користувач ЦСК-1» (https://acskidd.gov.ua/etrusted-services) можна безкоштовно в представництвах КНЕДП ІДД (https://acskidd.gov.ua/contacts). Інсталяційний пакет цього ПЗ та інструкцію до нього можна завантажити з сайту – https://acskidd.gov.ua/korustyvach\_csk .

При необхідності накладання підпису КЕП однієї особи, а шифрування КЕП іншої особи (або печаткою організації), на файл в електронному вигляді необхідно спочатку накласти підпис сертифікатом КЕП 1-ї особи (директора) юридичної особи, а потім виконати направлене шифрування за допомогою КЕП 2-ї особи (печатка) юридичної особи.

У випадку, коли накладання підпису та шифрування відбувається за допомогою КЕП однієї особи, достатньо виконати направлене шифрування файлу з одночасним накладанням електронного підпису. Підписаний та/або зашифрований файл надіслати засобами електронної пошти на електронну адресу клієнта.

#### **1. Імпорт сертифікатів.**

Для виконання успішного направленого шифрування, уповноважені співробітники Сторін Договору, задіяні у процесі пересилання інформації в електронному вигляді з використанням КЕП повинні обмінятись відкритими сертифікатами своїх КЕП, тобто надіслати один одному файли з розширенням \*.cer, або \*.crt та здійснити імпорт сертифікатів. Для імпорту сертифікатів необхідно у головному меню ПЗ «Користувач АЦСК ІДД ДФС» обрати підпункт "Переглянути сертифікати" або натиснути клавішу F10 (мал. 1.1) та обрати пункт «Імпортувати» (мал. 1.2).

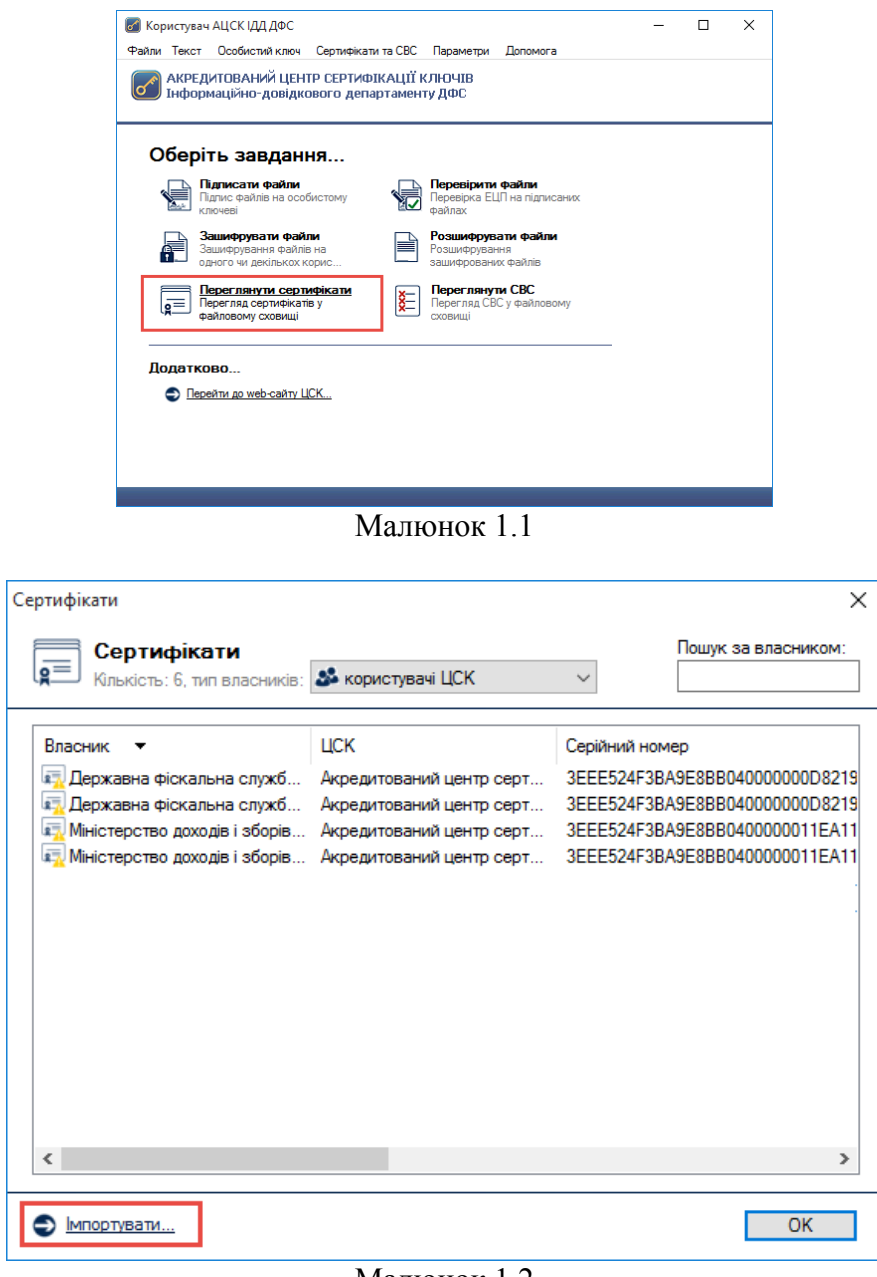

Малюнок 1.2

У вікні «Імпорт сертифікатів» обрати файли з розширенням \*.cer (або \*.crt), які було надані протилежною стороною (мал. 1.3).

| Імпорт сертифікатів                |                                                            |                   |                    | X                                    |
|------------------------------------|------------------------------------------------------------|-------------------|--------------------|--------------------------------------|
| 个<br>$\checkmark$<br>r             | Этот компьютер > Backup (E:) > Certificate                 | Ō<br>$\checkmark$ | Поиск: Certificate | ۹                                    |
| Упорядочить ▼                      | Создать папку                                              |                   |                    | ◉<br>⊪ ▼<br>$\blacksquare$           |
| Этот компьюте; ^                   | ᄉ<br>Имя                                                   | Дата изменения    | Тип                | Размер                               |
| Desktop                            | EU-33B6CB7BF721B9CE04000000FD15240                         | 04.10.2017 9:48   | Сертификат безо    | 3 KB                                 |
| Видео<br>兽<br>Документы            |                                                            |                   |                    |                                      |
| • Загрузки                         |                                                            |                   |                    |                                      |
| • Изображения                      |                                                            |                   |                    |                                      |
| <b>В</b> Музыка                    |                                                            |                   |                    |                                      |
| <u><sup>12</sup>. Локальный ди</u> |                                                            |                   |                    |                                      |
| Локальный ди<br>-                  |                                                            |                   |                    |                                      |
| Backup(E)                          |                                                            |                   |                    |                                      |
| ≗<br>DVD RW диско                  |                                                            |                   |                    |                                      |
| Библиотеки                         |                                                            |                   |                    |                                      |
|                                    | Имя файла: EU-33B6CB7BF721B9CE04000000FD1524008E475500.cer | $\checkmark$      |                    | Файли з сертифікатами (*.cer; $\vee$ |
|                                    |                                                            |                   | Открыть            | Отмена                               |
|                                    |                                                            | . .               |                    |                                      |

Малюнок 1.3

Після успішного імпорту сертифікатів вони з'являться у списку сертифікатів (мал. 1.4.)

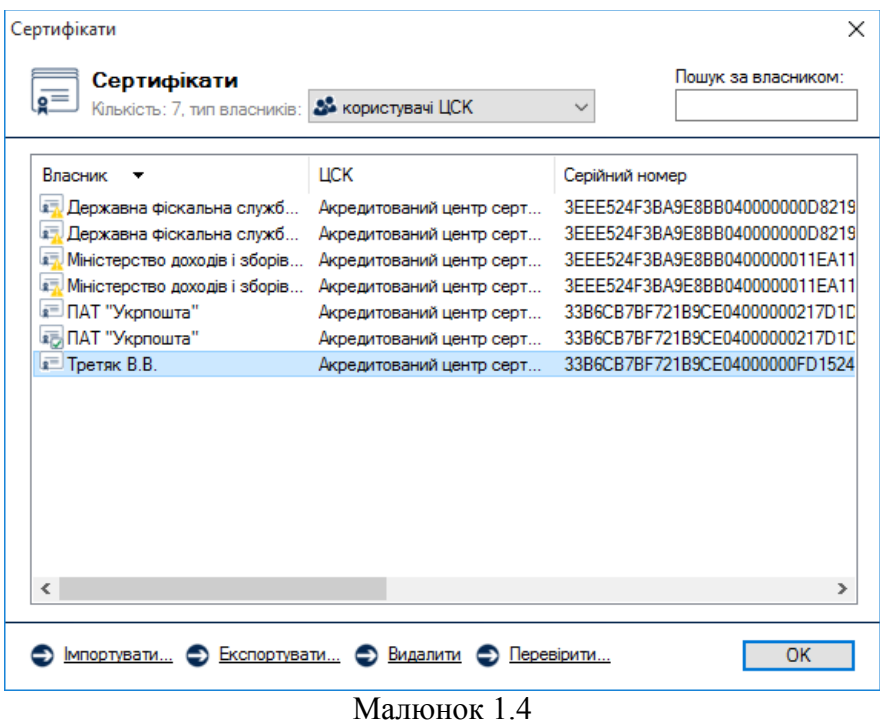

Для перевірки сертифіката необхідно виділити відповідний запис про сертифікат у списку та натиснути кнопку "Перевірити". Перевірка сертифіката здійснюється відповідно до встановлених параметрів роботи програми, за допомогою СВС чи OCSP-протоколу. Результатом перевірки буде поява вікна «Пошук та визначення статусу сертифіката» (мал. 1.5). Якщо у цьому вікні натиснути "Сертифікат", то відповідний сертифікат буде відображено у вікні детального перегляду (мал. 1.6).

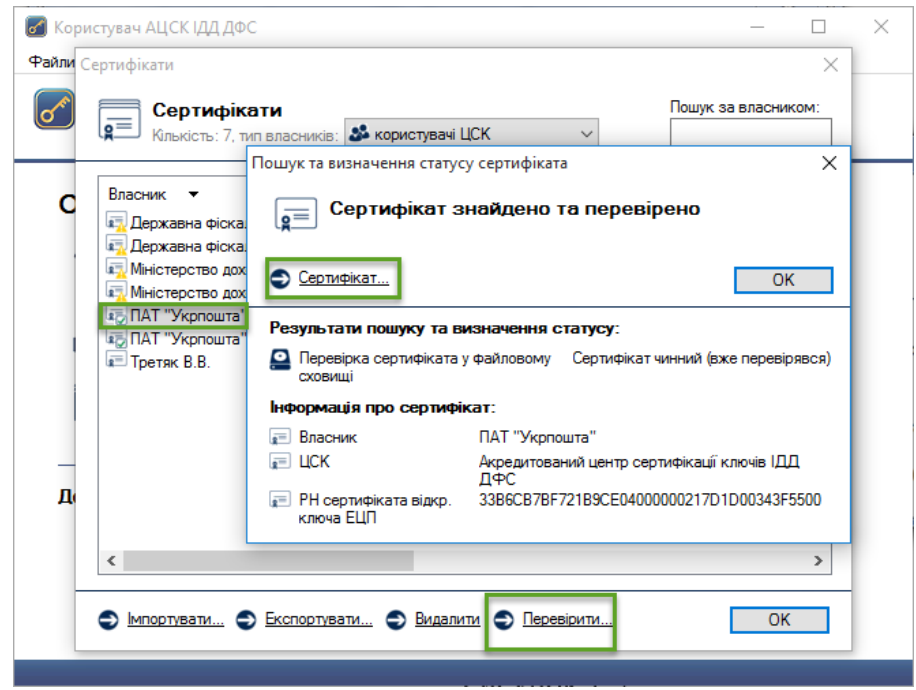

Малюнок 1.5

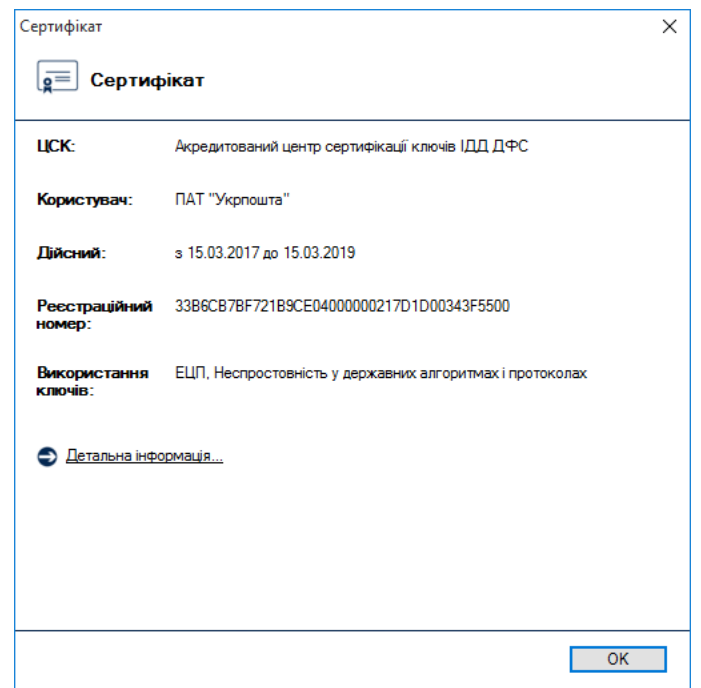

Малюнок 1.6

### **2. Підписання файлів.**

Для накладання КЕП на електронний документ необхідно у головному вікні програми «Користувач АЦСК ІДД ДФС» обрати пункт «Підписати файли» (мал. 2.1).

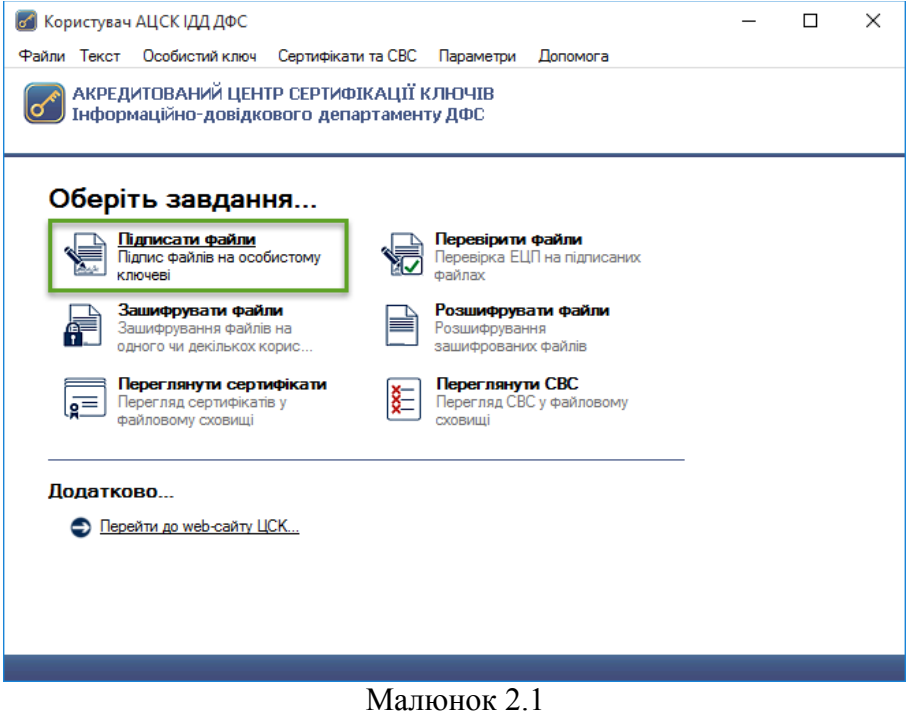

Після чого з'являється захищений робочий стіл, у якому необхідно обрати носій ключової інформації (КЕП директора підприємства) та ввести пароль захисту особистого ключа (мал. 2.2).

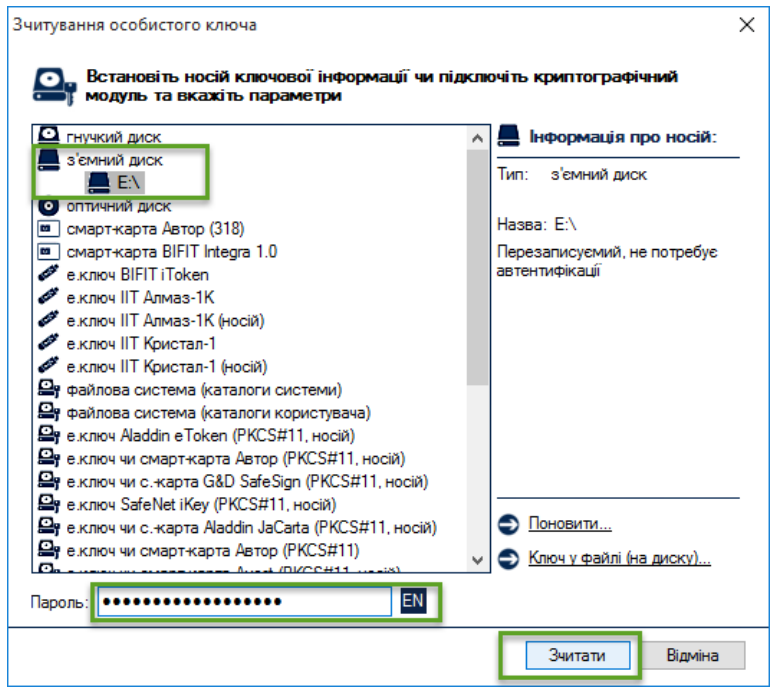

Малюнок 2.2

Після успішного зчитування паролю захисту особистого ключа з'являється вікно «Підпис файлів». Для додавання файлів на підпис натискаємо кнопку «Додати» (мал. 2.3) та обираємо розташування файлу (мал. 2.4).

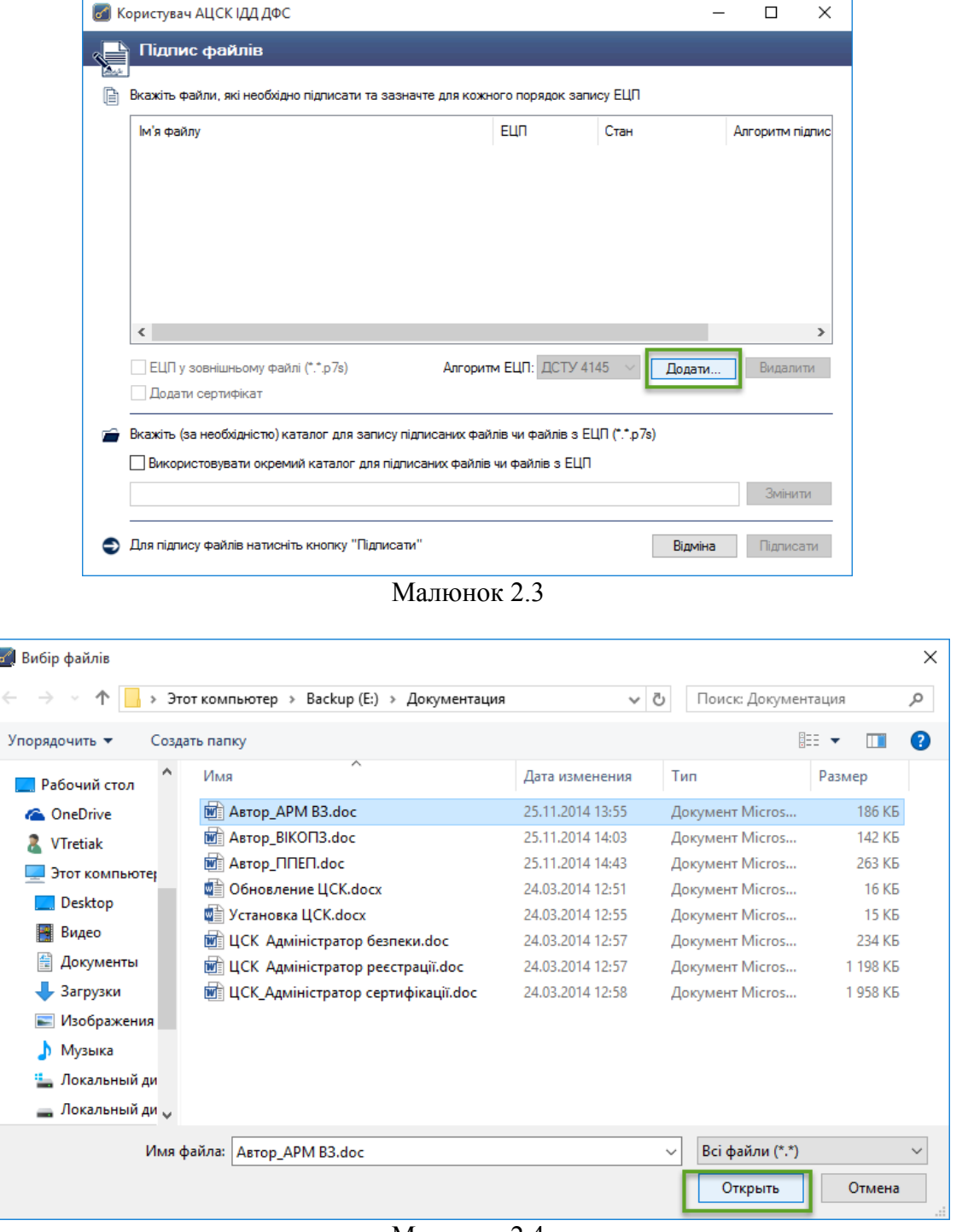

Малюнок 2.4

Додавши необхідний електронний документ, необхідно звернути увагу на параметри накладання КЕП, оскільки за замовчуванням програма підписує файли внутрішнім КЕП та розміщує підписані файли у тому ж каталозі. Наприклад, якщо файл розташований на робочому столі, то підписаний файл буде збережений також на робочому столі (мал. 2.5). Також, для

подальшого шифрування підписаних файлів, необхідно **не вибирати** опцію «Підпис у зовнішньому файлі».

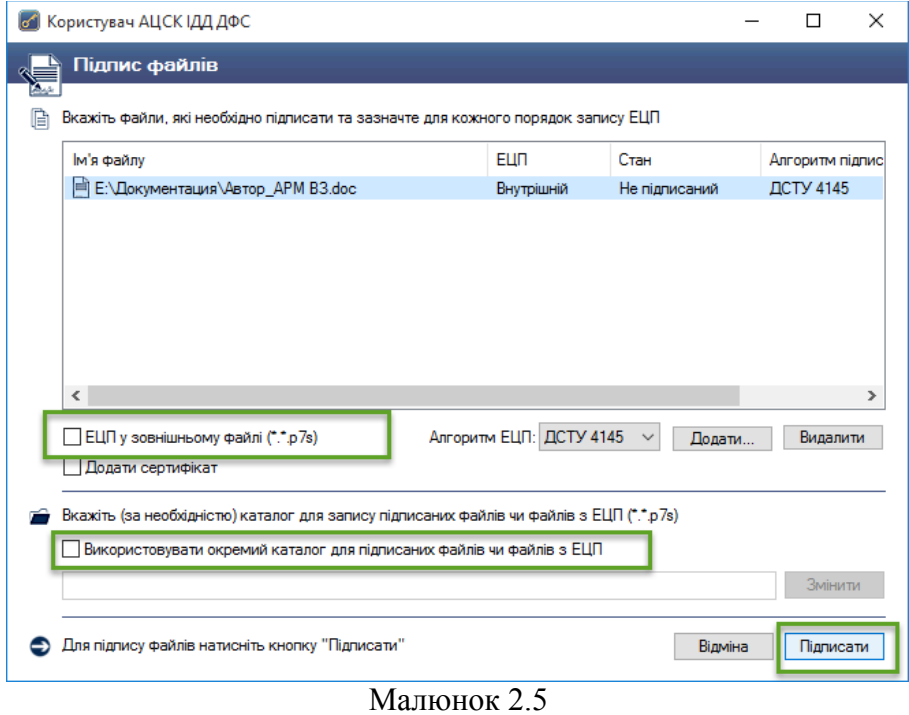

Після успішного підписання файлу з'являться відповідне вікно (мал. 2.6.)

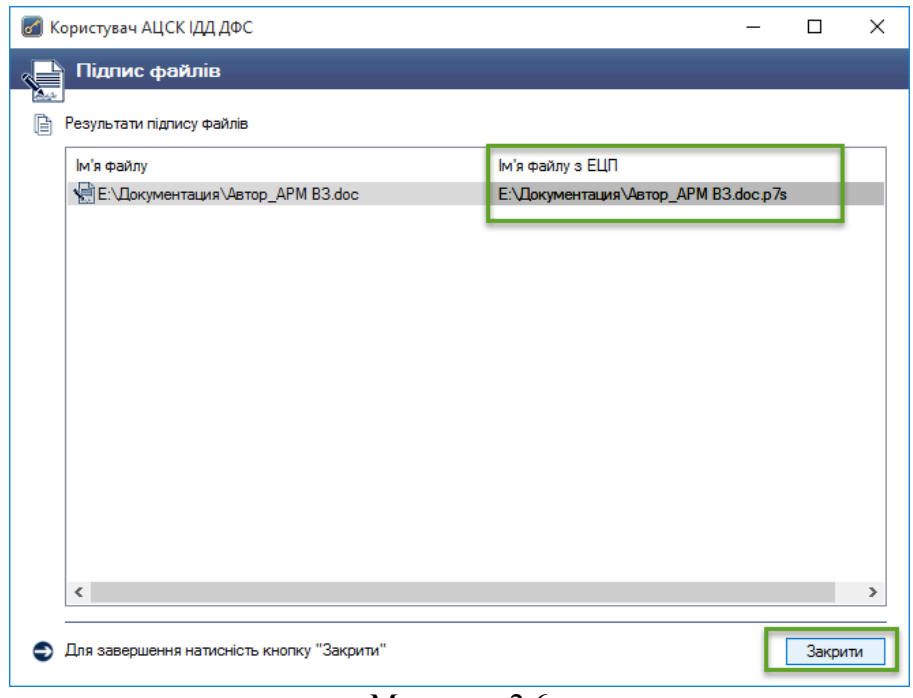

Малюнок 2.6

Після підписання файлів підписом директора, необхідно стерти з пам'яті програми особистий ключ. Для цього необхідно натиснути клавішу F12, або натиснути відповідний пункт меню «Особистий ключ» (мал. 2.7)

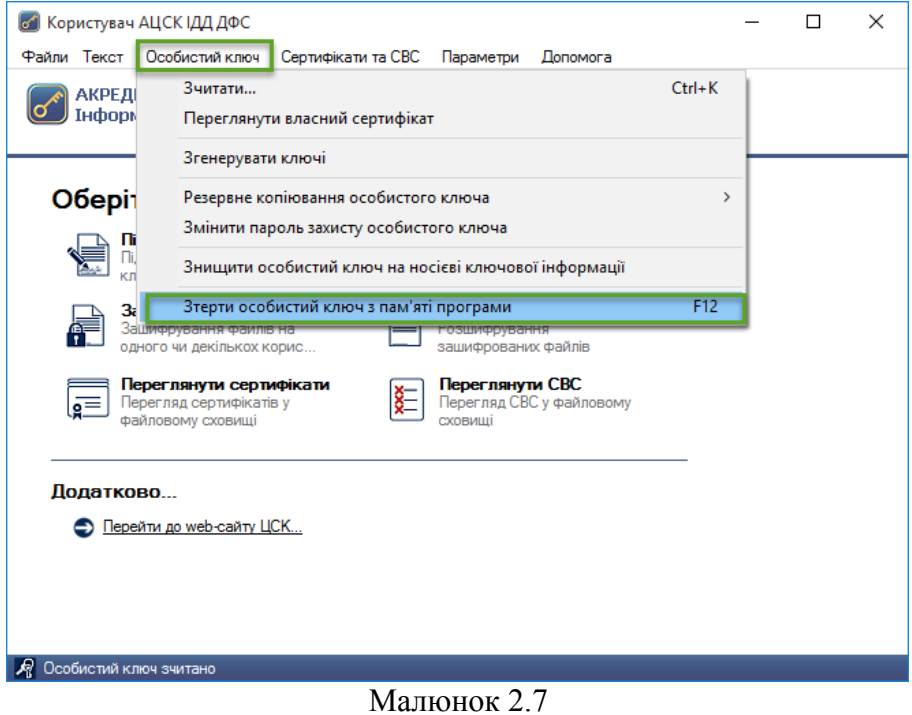

## **3. Шифрування файлів.**

Для початку шифрування файлів необхідно обрати у головному вікні програми «Користувач АЦСК ІДД ДФС» пункт «Зашифрувати файли» (мал. 3.1).

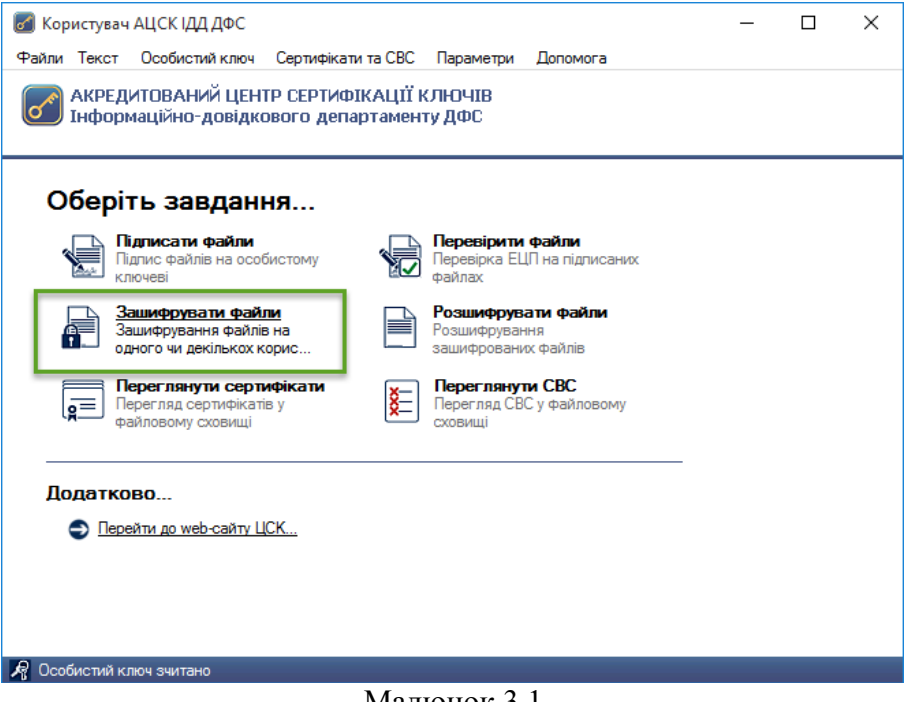

Малюнок 3.1

Наступним кроком є поява захищеного робочого столу, у якому необхідно обрати з'ємний носій ключової інформації та ввести пароль захисту особистого ключа. (мал. 3.2).

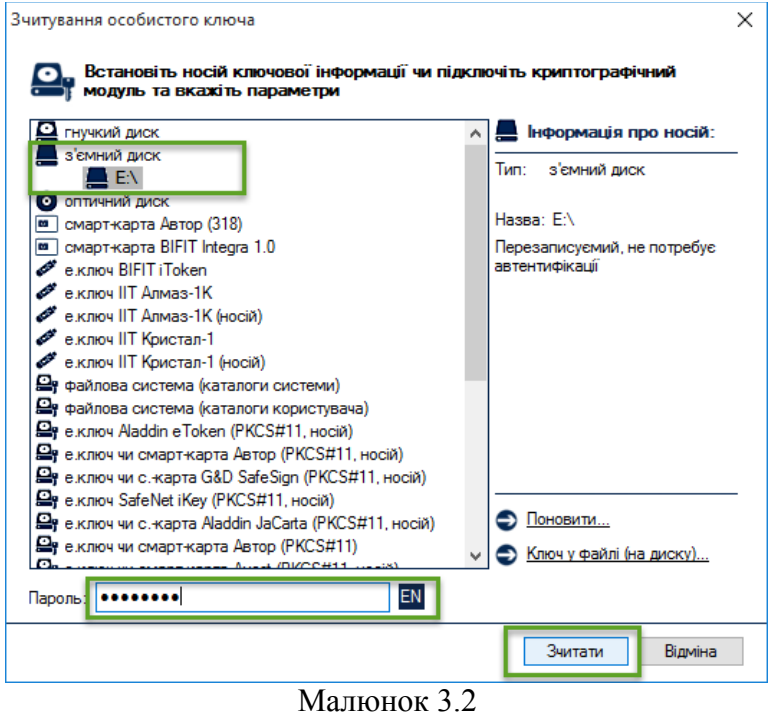

Вибрати підписаний раніше файл – файл з розширенням \*. p7s (мал. 3.3), або необхідний для шифрування файл (у випадку одночасного шифрування та підписання файлу).

| Вибір файлів                            |                                               |                   |                                 |                      | $\times$ |  |  |
|-----------------------------------------|-----------------------------------------------|-------------------|---------------------------------|----------------------|----------|--|--|
|                                         | > Этот компьютер > Backup (E:) > Документация | Ō<br>$\checkmark$ | Поиск: Документация             |                      | مر       |  |  |
| Упорядочить ▼                           | Создать папку                                 |                   |                                 | 開日 ▼                 | Q        |  |  |
| ∧<br><b>VTretiak</b>                    | Имя                                           | Дата изменения    | Тип                             | Размер               |          |  |  |
| Этот компьюте;                          | Ma Astop APM B3.doc                           | 25.11.2014 13:55  | Документ Micros                 | <b>186 KB</b>        |          |  |  |
| Desktop                                 | ABTOP APM B3.doc.p7s                          | 04.10.2017 10:32  | Підписаний файл                 | 189 K <sub>B</sub>   |          |  |  |
| Видео                                   | <b>DE ABTOP_BIKOПЗ.doc</b>                    | 25.11.2014 14:03  | Документ Micros                 | 142 K <sub>B</sub>   |          |  |  |
| 兽<br>Документы                          | <b>ME ABTOP_ППЕП.doc</b>                      | 25.11.2014 14:43  | Документ Micros                 | 263 K <sub>B</sub>   |          |  |  |
| Загрузки                                | Обновление ЦСК.docx                           | 24.03.2014 12:51  | Документ Micros                 | <b>16 KB</b>         |          |  |  |
| Изображения                             | ■ Установка ЦСК.docx                          | 24.03.2014 12:55  | Документ Micros                 | <b>15 KB</b>         |          |  |  |
| <b>В</b> Музыка                         | <b>ME ЦСК</b> Адміністратор безпеки.doc       | 24.03.2014 12:57  | Документ Micros                 | 234 K <sub>B</sub>   |          |  |  |
|                                         | <b>ME ЦСК</b> Адміністратор реєстрації.doc    | 24.03.2014 12:57  | Документ Micros                 | 1 198 K <sub>b</sub> |          |  |  |
| <b>Ш</b> . Локальный ди<br>Локальный ди | <b>ME ЦСК Адміністратор сертифікації.doc</b>  | 24.03.2014 12:58  | Документ Micros                 | 1958 KB              |          |  |  |
| Backup(E)                               |                                               |                   |                                 |                      |          |  |  |
| DVD RW диско                            |                                               |                   |                                 |                      |          |  |  |
| Имя файла: Автор_APM B3.doc.p7s         |                                               |                   | Всі файли (*.*)<br>$\checkmark$ |                      |          |  |  |
|                                         |                                               |                   | Открыть                         | Отмена               |          |  |  |
| Малюнок 3.3                             |                                               |                   |                                 |                      |          |  |  |

У новому вікні «Зашифрування файлів» підписувачу надається можливість одночасно з шифруванням файлів додатково їх підписати (мал. 3.4).

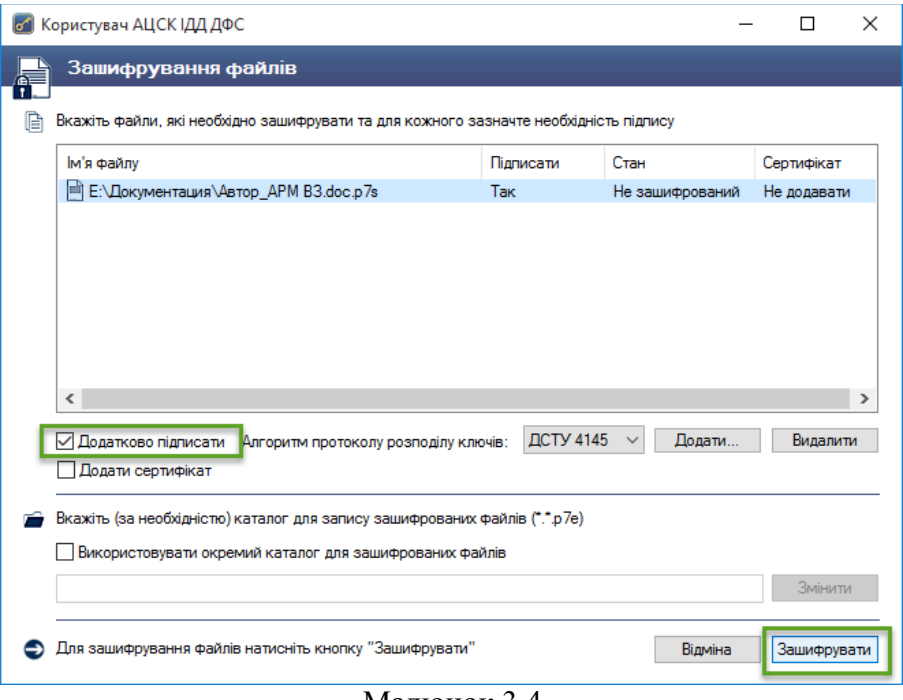

Малюнок 3.4

Після налаштування способу шифрування натискаємо кнопку «Зашифрувати» та у вікні «Сертифікати користувачів-отримувачів» обираємо сертифікат отримувача або сертифікати декількох отримувачів. В даному випадку слід обрати сертифікати клієнтів. Розшифрувати файл зможуть лише обрані вами власники сертифікатів (мал. 3.5).

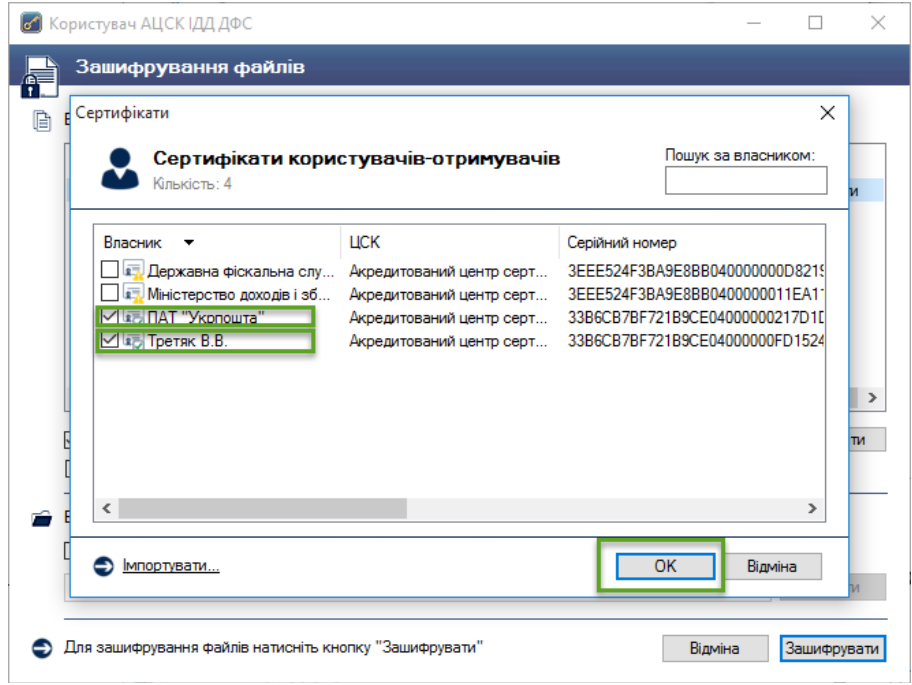

Малюнок 3.5

Підтвердженням закінчення процесу шифрування файлів є поява вікна «Зашифрування файлів», зображеного на мал. 3.6.

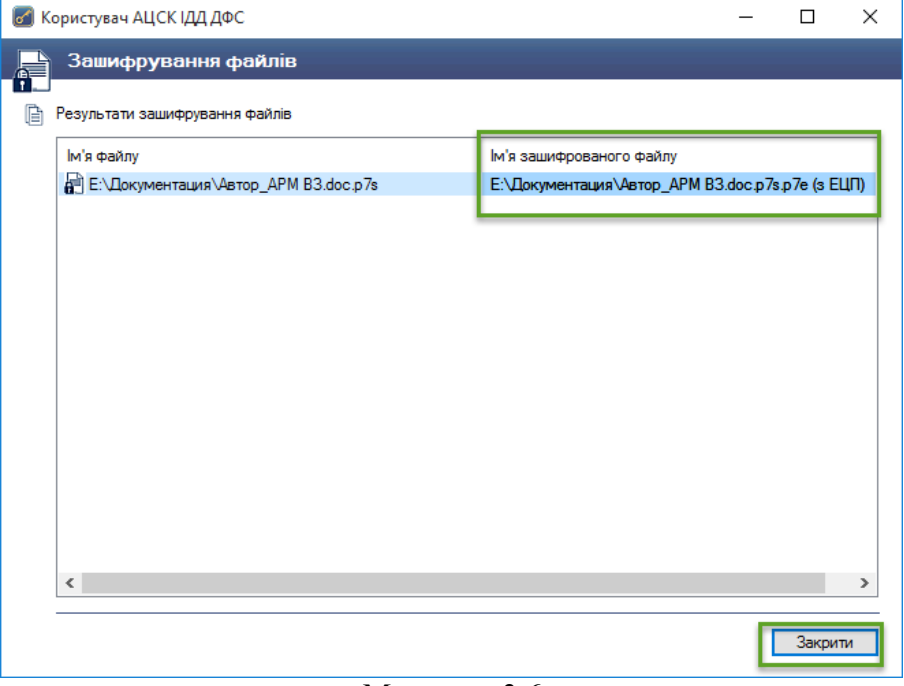

Малюнок 3.6

Кінцевим результатом підписання та шифрування файлів буде файл з розширенням «\*.p7e», який має вигляд «\*.p7s.p7e». Цей файл необхідно направити засобами електронної пошти до відповідного клієнта.

### **4. Отримання підписаного та зашифрованого файла.**

Зашифрований та підписаний файл надсилається засобами електронної пошти або за допомогою мережі Інтернет відповідній стороні. Після отримання зашифрованого та підписаного файлу вигляду \*.p7s.p7e, необхідно здійснити розшифрування даного файлу та здійснити перевірку електронного підпису документу.

#### **5. Розшифрування файлів.**

Для розшифрування файлів необхідно обрати у головному вікні програми «Користувач АЦСК ІДД ДФС» пункт «Розшифрувати файли» (мал. 5.1).

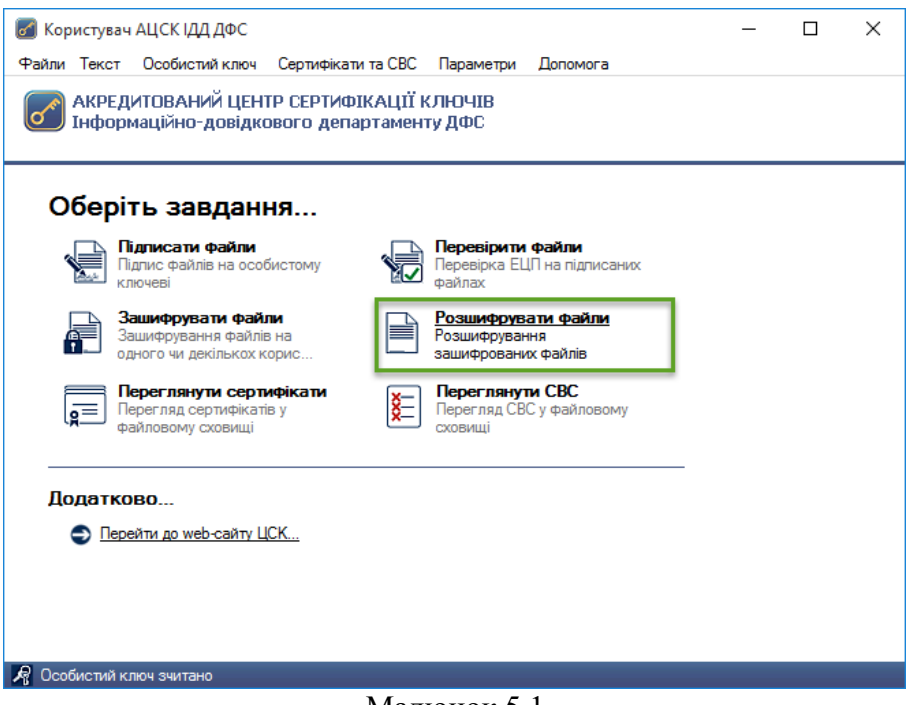

Малюнок 5.1

Наступним кроком є поява захищеного робочого столу, у якому необхідно обрати з'ємний носій ключової інформації та ввести пароль захисту особистого ключа. (мал. 5.2).

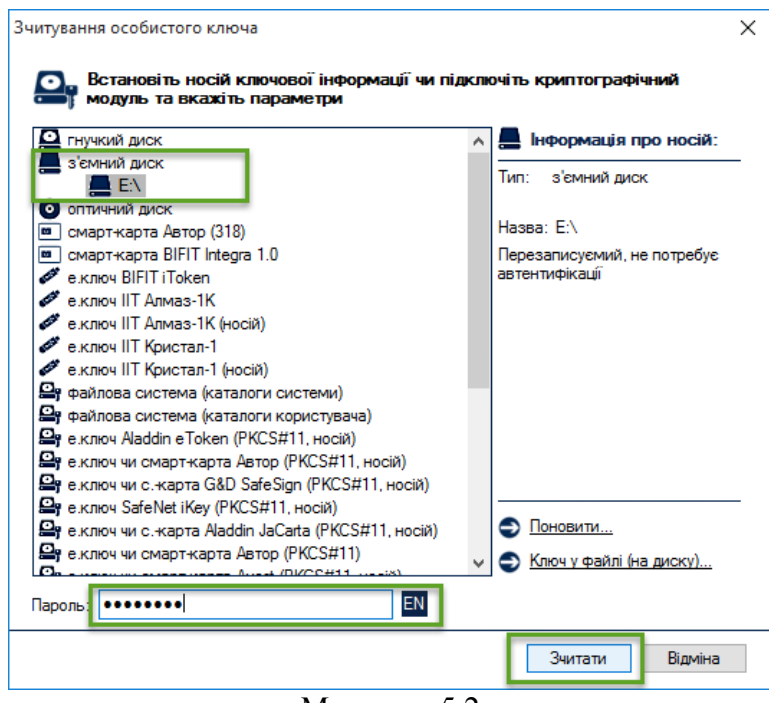

Малюнок 5.2

У вікні «Розшифрування зашифрованих файлів» потрібно додати необхідні документи (файли \*.p7s.p7e, або \*.p7e) та натиснути кнопку «Розшифрувати» (мал. 5.3).

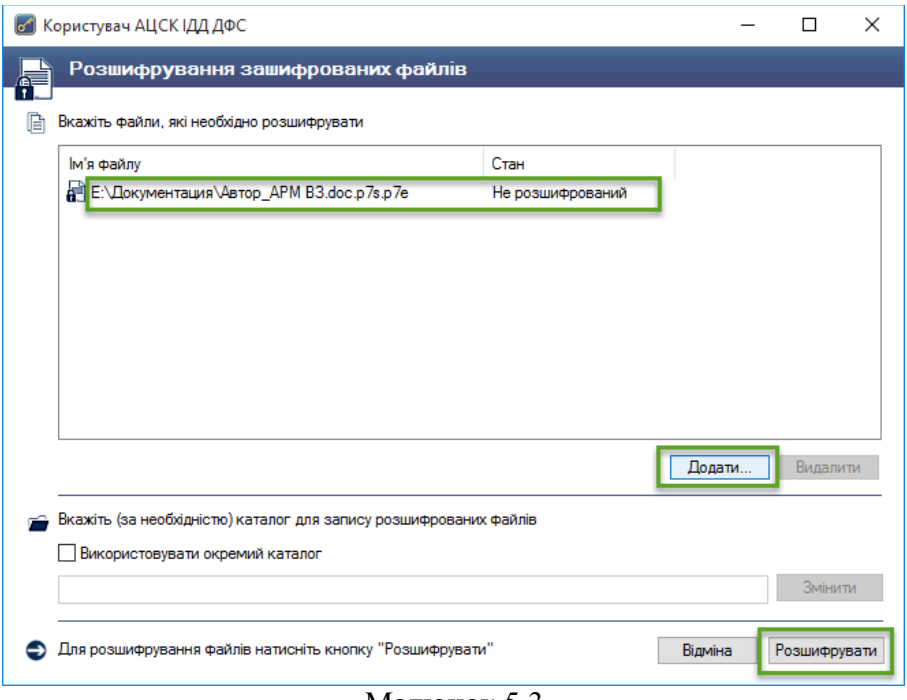

Малюнок 5.3

Після розшифрування отримаємо початковій (незашифрований) файл, або файл \*.p7s, який далі необхідно перевірити на відповідність цифрового підпису (Пункт 6). Інформацію про підписані та зашифровані дані можна переглянути двічі натиснувши на посилання розшифрованого файлу (мал. 5.4).

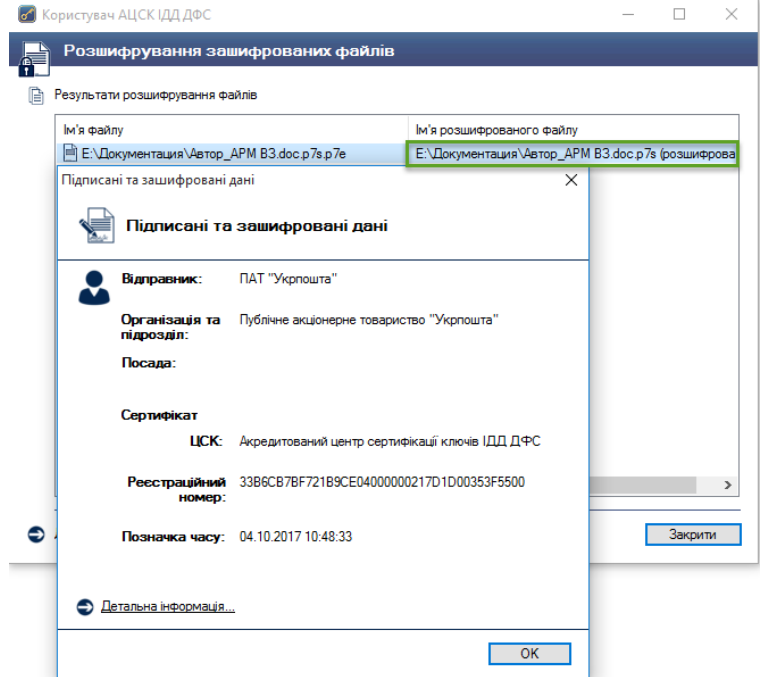

Малюнок 5.4

У випадку відсутності у користувача прав доступу до зашифрованого файлу з'явиться вікно «Повідомлення оператору» (мал. 5.5).

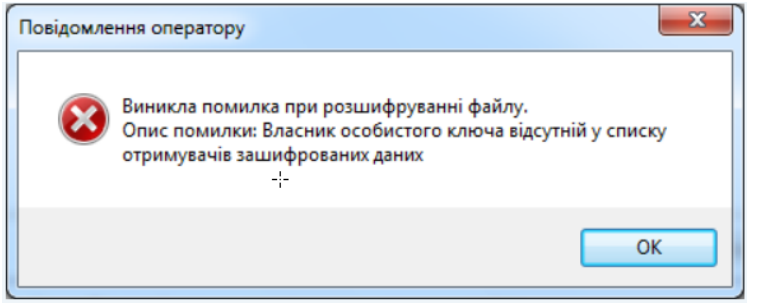

Малюнок 5.5

### **6. Перевірка підпису.**

Для перевірки підпису натискаємо кнопку «Перевірити файли» (мал. 6.1).

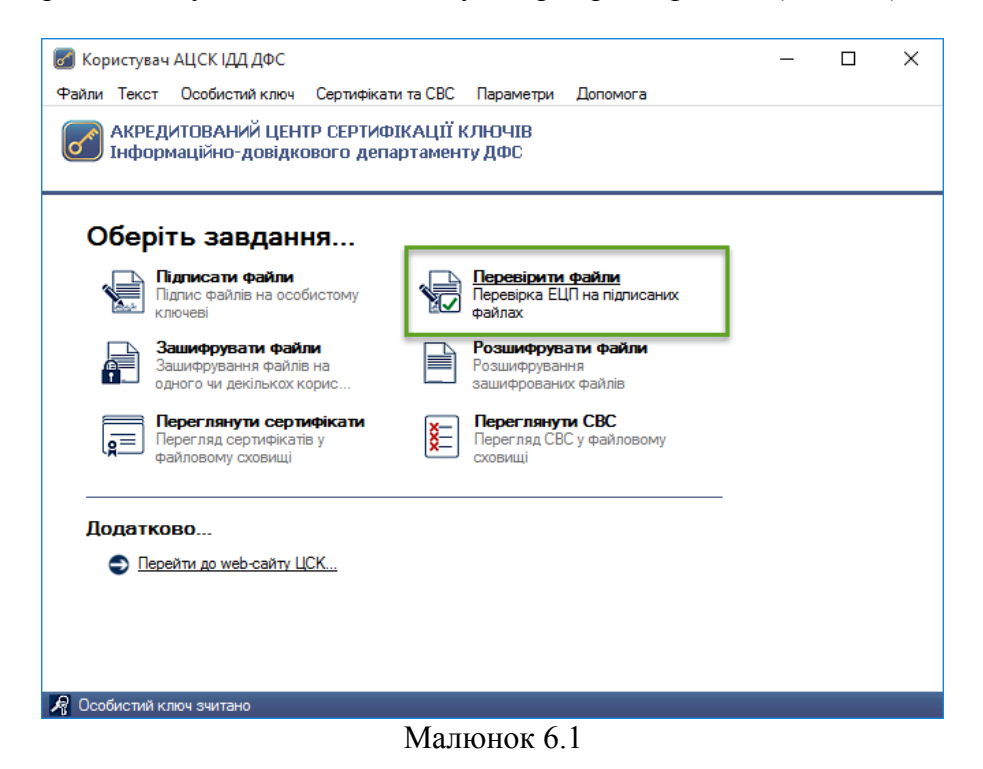

Після чого з'являється захищений робочий стіл, у якому необхідно обрати носій ключової інформації та ввести пароль захисту особистого ключа (мал. 6.2).

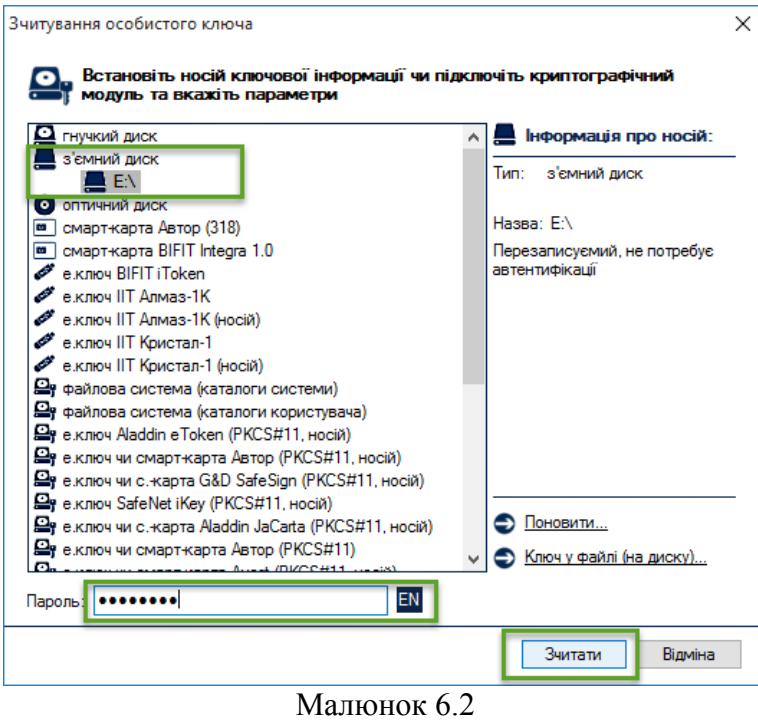

У вікні «Перевірка підписаних файлів» додати підписані файли (файли, що мають розширення \*.p7s (мал. 6.3)) та натиснути кнопку «Перевірити» (мал. 6.4).

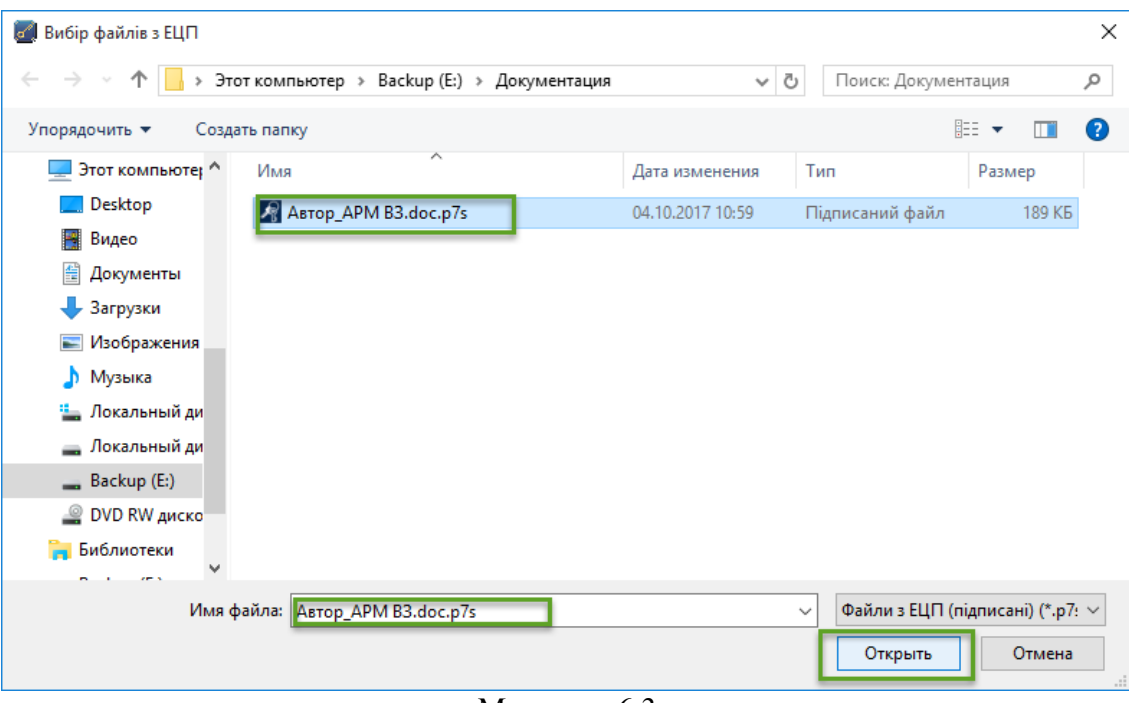

Малюнок 6.3

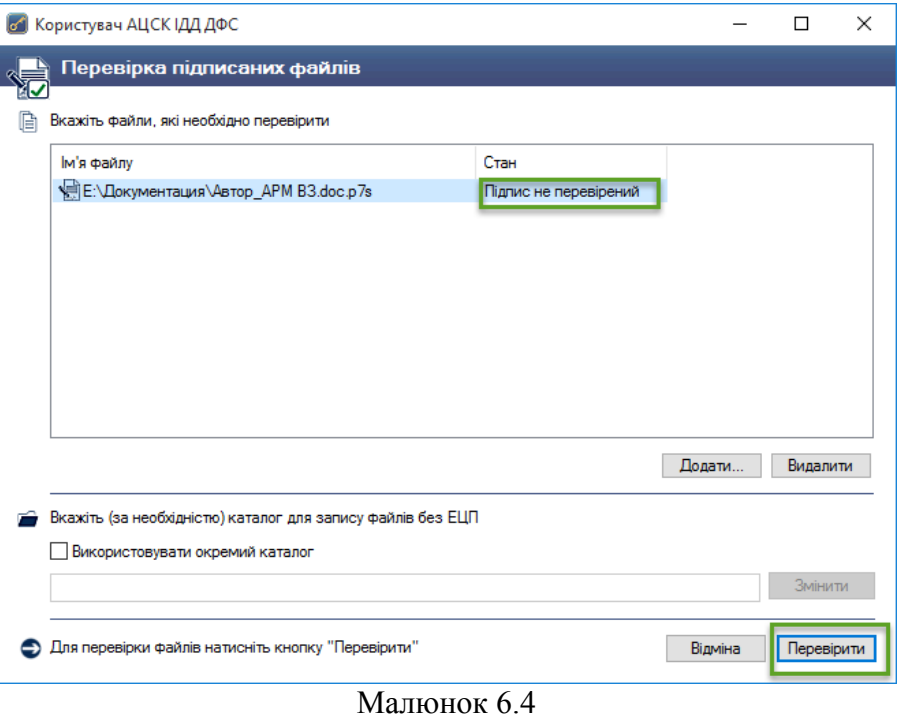

Підтвердженням успішної перевірки підпису буде поява наступного вікна (мал. 6.5). Також у зазначеному каталозі з'явиться розшифрований та перевірений файл.

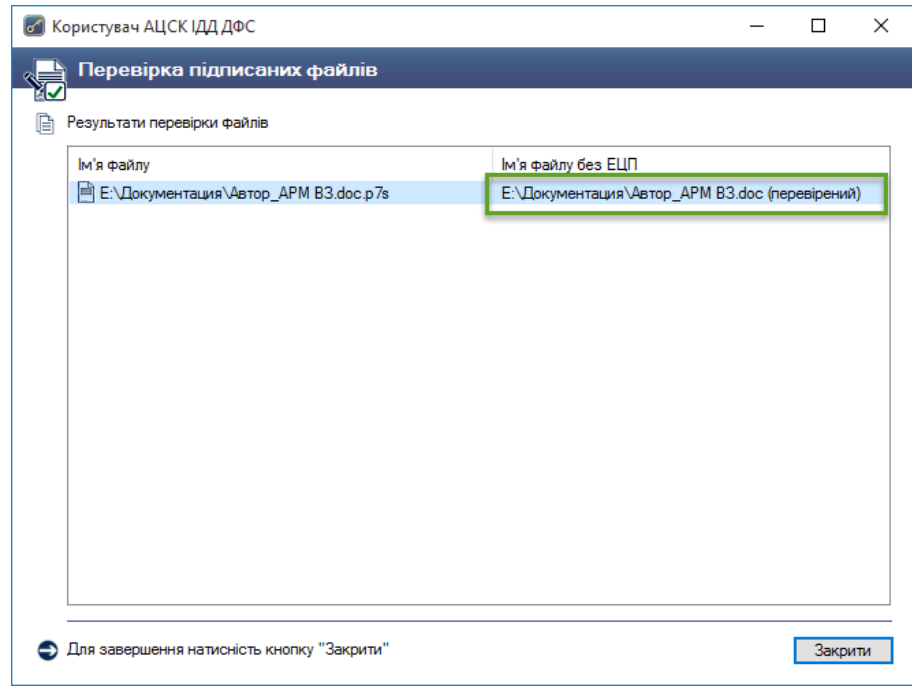

Малюнок 6.5

Для ідентифікації автора, користувачу необхідно двічі натиснути посилання на підписаний файл (мал. 6.6). Натиснувши «Детальна інформація», можна переглянути детальну інформацію про автора документа.

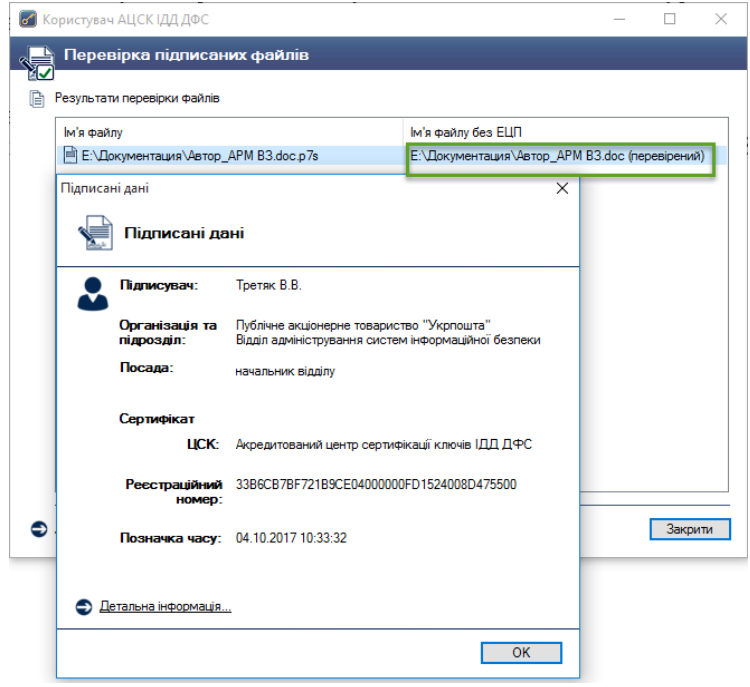

Малюнок 6.6

Отриманий розшифрований та перевірений файл використовувати за призначенням, відповідно до внутрішніх нормативних документів (регламентів, розпоряджень, тощо).

# **Додаток 5**

до Порядку пересилання поштових переказів, прийнятих від юридичних осіб та фізичних осіб - підприємців

# **ІНФОРМАЦІЯ ЩОДО ВИПЛАЧЕНИХ ПОШТОВИХ ПЕРЕКАЗІВ**

**Період з \_\_.\_\_.20\_\_ р. по \_\_.\_\_.20\_\_ р. ЄДРПОУ - \_\_\_\_\_\_\_\_**

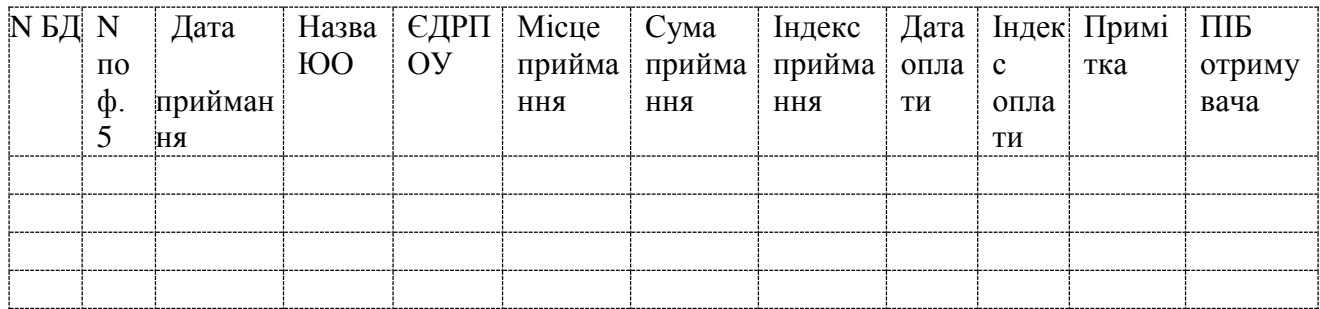

**Всього: \_\_ шт., на суму \_\_\_\_\_\_\_\_**